Документ подписан простой электронной подписью Информация о владельце: <u>Алексеем</u> ИНИСТЕРСТВО СЕЛЬСКОГО ХОЗЯЙСТВА РОССИЙСКОЙ ФЕДЕРАЦИИ ФИО: Бреди TEXHOLOTIVECKOLO MECHANYANA CTRITINAL MOTERATION CREAR MATE DAKA Y WILK DING BACSDITO CREAR MAINER **Должность** 18РОССИЙСКИЙ ГОСУДАРСТВЕННЫЙ АГРАРНЫЙ УНИВЕРСИТЕТ -.<br>Лата подп<mark>ис</mark> МСХА имени К.А. ТИМИРЯЗЕВА» /никальн OfccdObOdO2f47083d (ФГБФУ ВО РГАУ - МСХА имени К.А. Тимиризева)  $3a3h22e4$ 

> Институт мелиорации, водного хозяйства и строительства имени А. Н. Костякова

Кафедра систем автоматизированного проектирования и инженерных расчетов

УТВЕРЖДАЮ: и. о. директора технологического института С. А. Бредихин, д.т.н., профессор

on playerna 2023 r.

РАБОЧАЯ ПРОГРАММА ДИСЦИПЛИНЫ Б1.О.03 ВВЕДЕНИЕ В ИНФОРМАЦИОННЫЕ ТЕХНОЛОГИИ

для подготовки бакалавров

#### ФГОС ВО

Направление: 19.03.02 Продукты питания из растительного сырья Направленность: Продукты питания из растительного сырья с улучшенными характеристиками

Kypc 1 Семестр 1

Форма обучения: очная Год начала подготовки: 2023

Москва, 2023

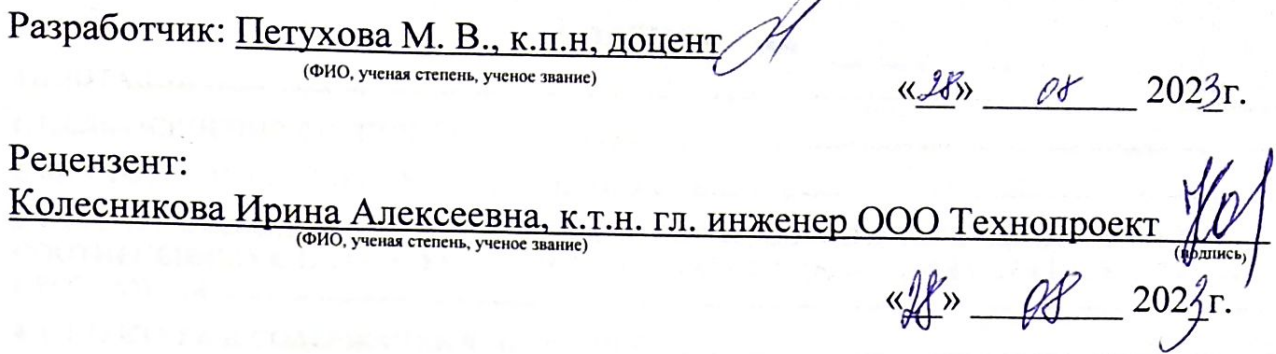

Программа составлена в соответствии с требованиями ФГОС ВО, ПООП, профессионального стандарта по направлению подготовки 19.03.02 «Продукты питания из растительного сырья» и учебного плана.

Программа обсуждена на заседании кафедры систем автоматизированного проектирования и инженерных расчетов, протокол № 1 от «28» 08 2023 г.

И.О. зав. кафедрой Палиивец М.С., к.т.н., доцент

 $O2P$  $202\pi$ .

### Согласовано:

Председатель учебно-методической комиссии технологического института

grm, recovercop Dynsenso H.U MoserauN9  $\frac{1}{28}$  $2023r$ .

Заведующий выпускающей кафедрой технологии хранения и переработки плодоовощной и растениеводческой продукции Масловский С.А. к.с.-х.н., доцент

(K) 08 2023r.

Заведующий отделом комплектования ЦНБ

## **СОДЕРЖАНИЕ**

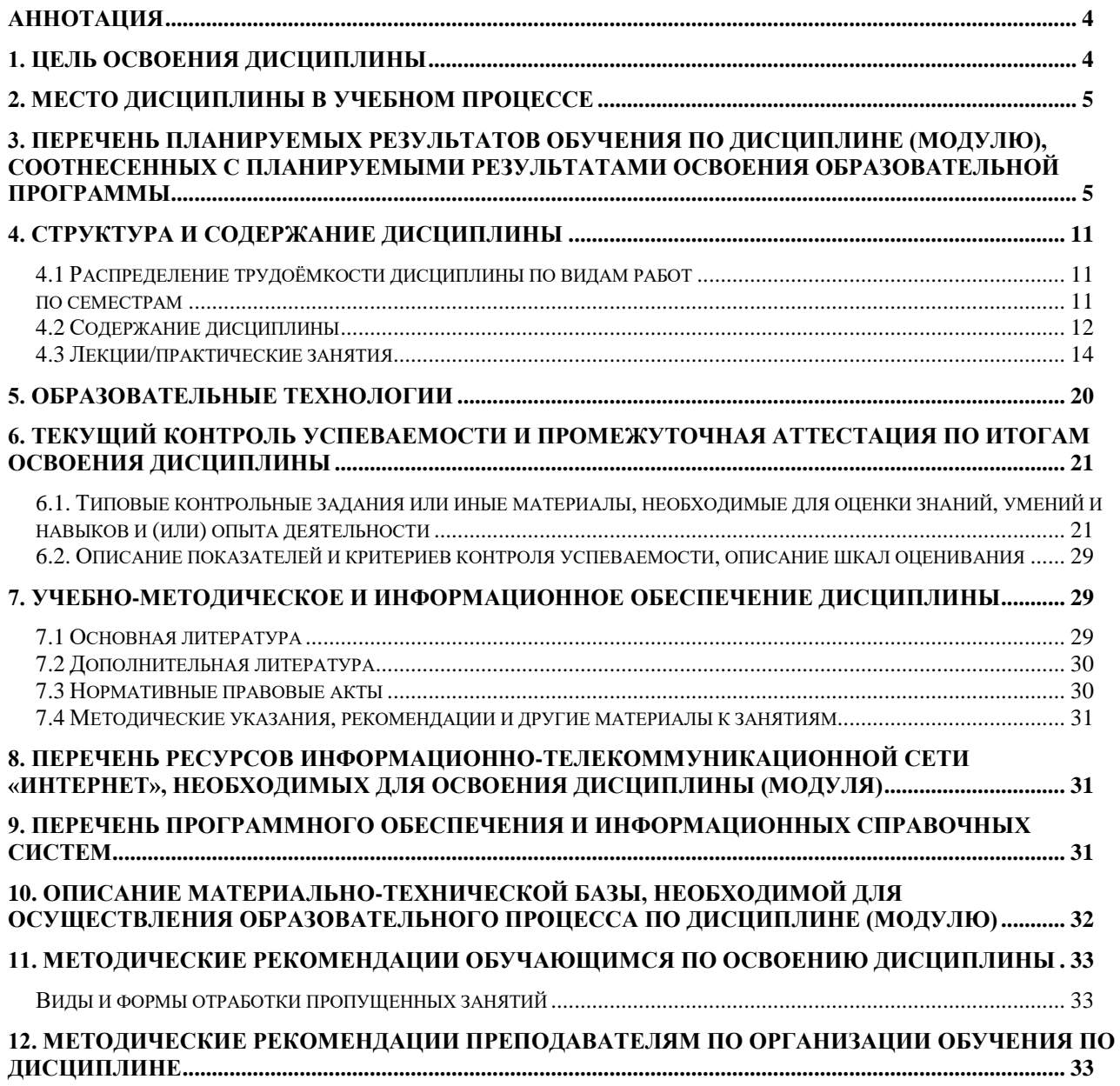

### **Аннотация**

### <span id="page-3-0"></span>**рабочей программы учебной дисциплины Б1.О.03 «Введение в информационные технологии» для подготовки бакалавра по направлению 19.03.02 «Продукты питания из растительного сырья» направленности «Продукты питания из растительного сырья с улучшенными характеристиками»**

**Цель освоения дисциплины:** освоение студентами теоретических основ и принципов работы современных информационных технологий, приобретение практических навыков получения, хранения и переработки информации для решения задач профессиональной деятельности с применением методов и средств информационных технологий.

**Место дисциплины в учебном плане:** дисциплина включена в базовую часть учебного плана по направлению подготовки 19.03.02 «Продукты питания из растительного сырья» направленности «Продукты питания из растительного сырья с улучшенными характеристиками», осваивается в 1 семестре.

**Требования к результатам освоения дисциплины:** в результате освоения дисциплины формируются следующие компетенции: УК-1.1; УК-1.2; УК-1.3; УК-1.4; УК-1.5; УК-3.1; УК-3.2; УК-3.3; УК-3.4; УК-4.2; ОПК-1.1; ОПК-1.2; ОПК-1.3; ПКос-3.1; ПКос-3.2.

### **Краткое содержание дисциплины:**

Основы информационных технологий. Технические средства информатики. Программное обеспечение ПК. Обработка текстовых документов. Работа с электронными таблицами. Создание компьютерных презентаций. Базы данных и системы управления базами данных. Основы сетевых технологий и защиты информации.

**Общая трудоемкость дисциплины/в т.ч. практическая подготовка:**  108/3 (часы/зач. ед.) / практическая подготовка 4 часа.

**Промежуточный контроль:** зачет в 1 семестре.

### **1. Цель освоения дисциплины**

<span id="page-3-1"></span>Целью освоения дисциплины «Введение в информационные технологии» является формирование у обучающихся компетенций, обеспечивающих знание основных понятий и законов информационных технологий, системных связей и отношений между явлениями, процессами и объектами информатики и информационных технологий; способность к применению методов моделирования, поиска, критического анализа и синтеза информации, методики системного подхода для решения поставленных задач; способность использовать основные источники, методы, способы и средства получения, хранения и переработки информации для решения задач профессиональной деятельности с применением информационно-коммуникационных технологий.

### **2. Место дисциплины в учебном процессе**

<span id="page-4-0"></span>Дисциплина «Введение в информационные технологии» относится к обязательной части Блока 1 «Дисциплины (модули)» учебного плана. Дисциплина «Введение в информационные технологии» реализуется в соответствии с требованиями ФГОС, профессионального стандарта ОПОП ВО и Учебного плана по направлению 19.03.02 «Продукты питания из растительного сырья».

Дисциплина «Введение в информационные технологии» является основополагающей для изучения следующих дисциплин: «Инженерная и компьютерная графика», «Системы управления технологическими процессами, информационные технологии», «Компьютерное проектирование пищевых и перерабатывающих объектов»

Особенностью дисциплины «Введение в информационные технологии» является требование постоянного использования в учебном процессе персонального компьютера с целью формирования у обучаемых устойчивых навыков работы с вычислительной техникой.

Рабочая программа дисциплины «Введение в информационные технологии» для инвалидов и лиц с ограниченными возможностями здоровья разрабатывается индивидуально с учетом особенностей психофизического развития, индивидуальных возможностей и состояния здоровья таких обучающихся.

### <span id="page-4-1"></span>**3. Перечень планируемых результатов обучения по дисциплине (модулю), соотнесенных с планируемыми результатами освоения образовательной программы**

Образовательные результаты освоения дисциплины обучающимся, представлены в таблице 1.

## $Ta\overline{6}$ лица $1$

## Требования к результатам освоения учебной дисциплины

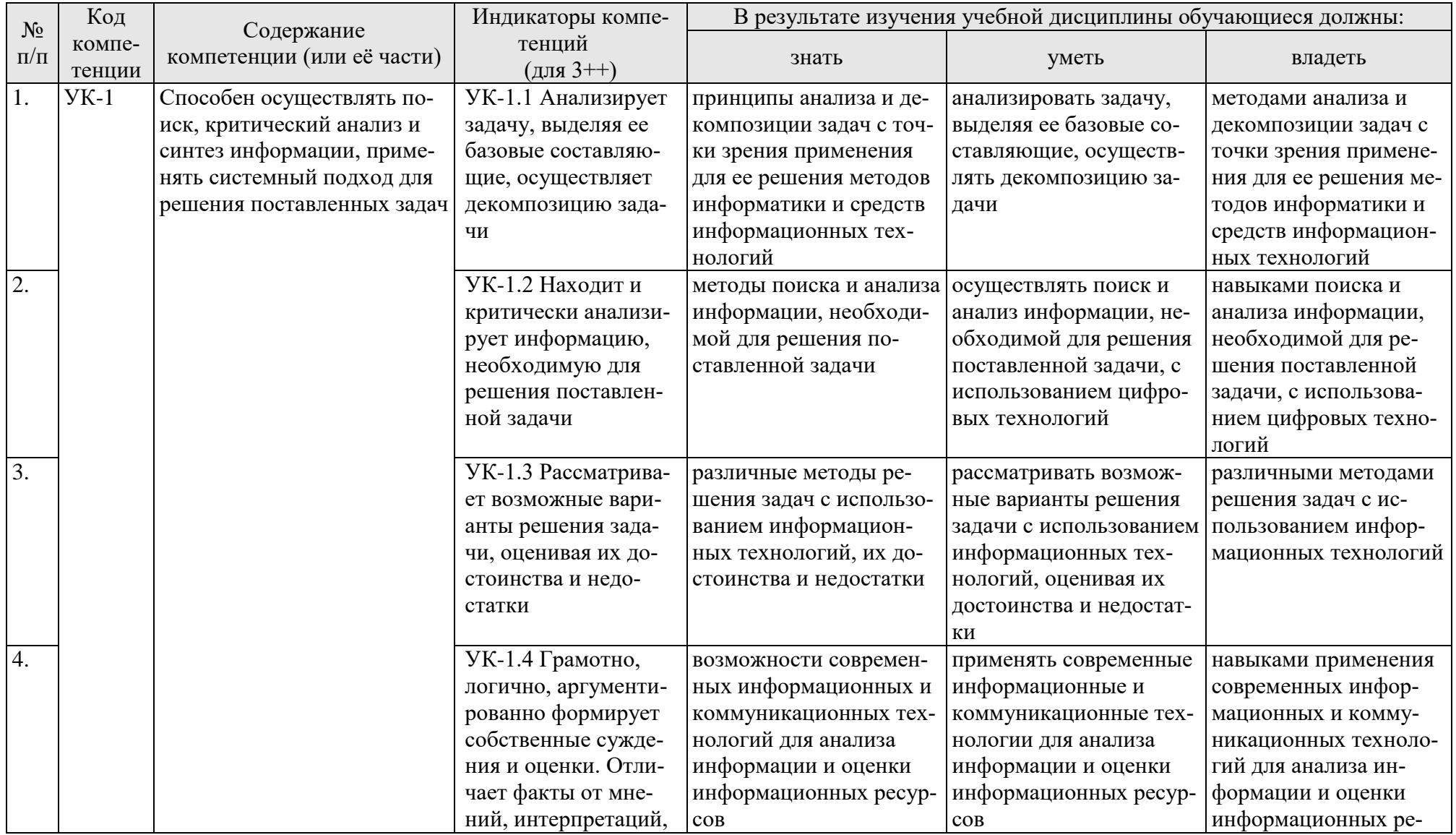

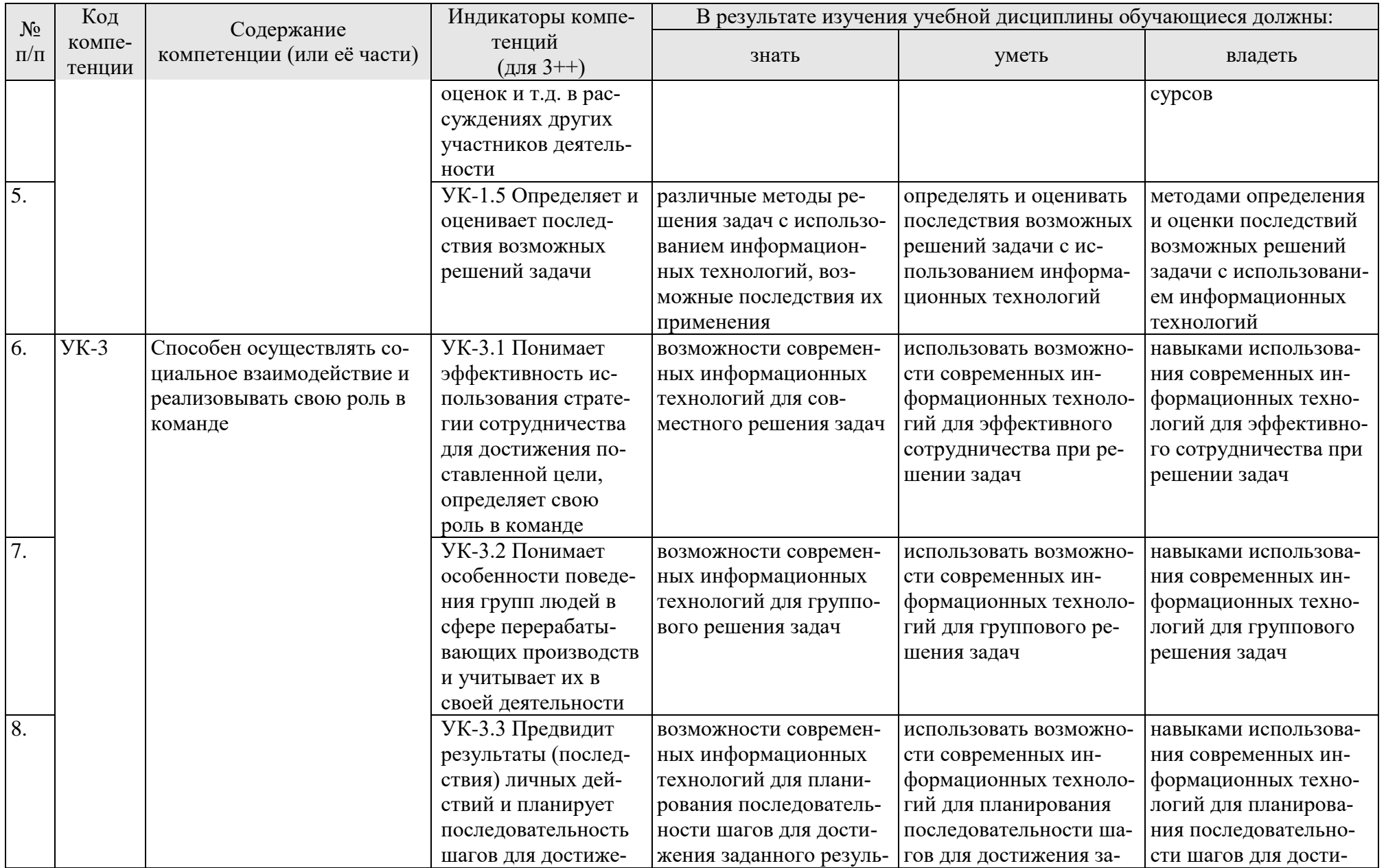

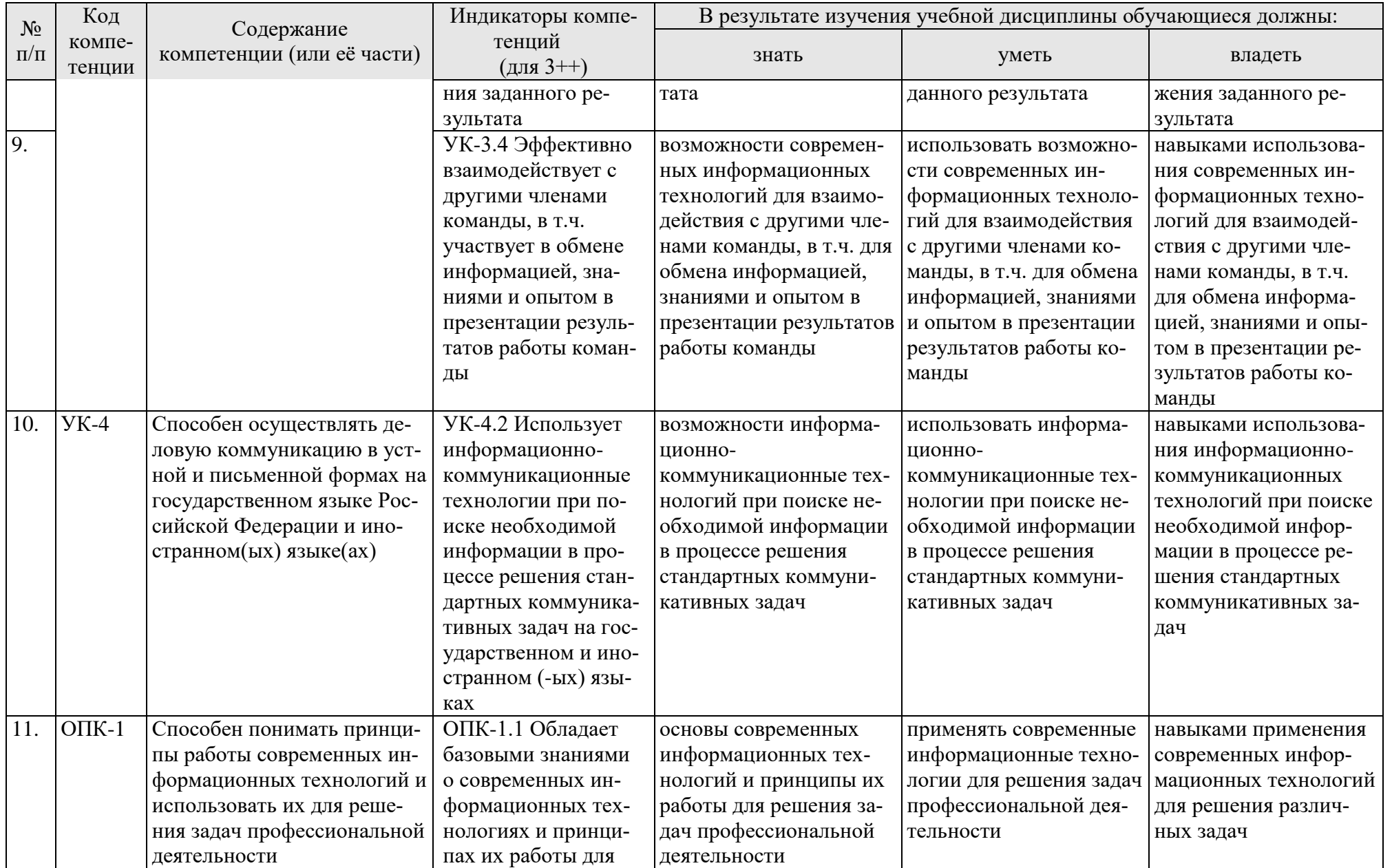

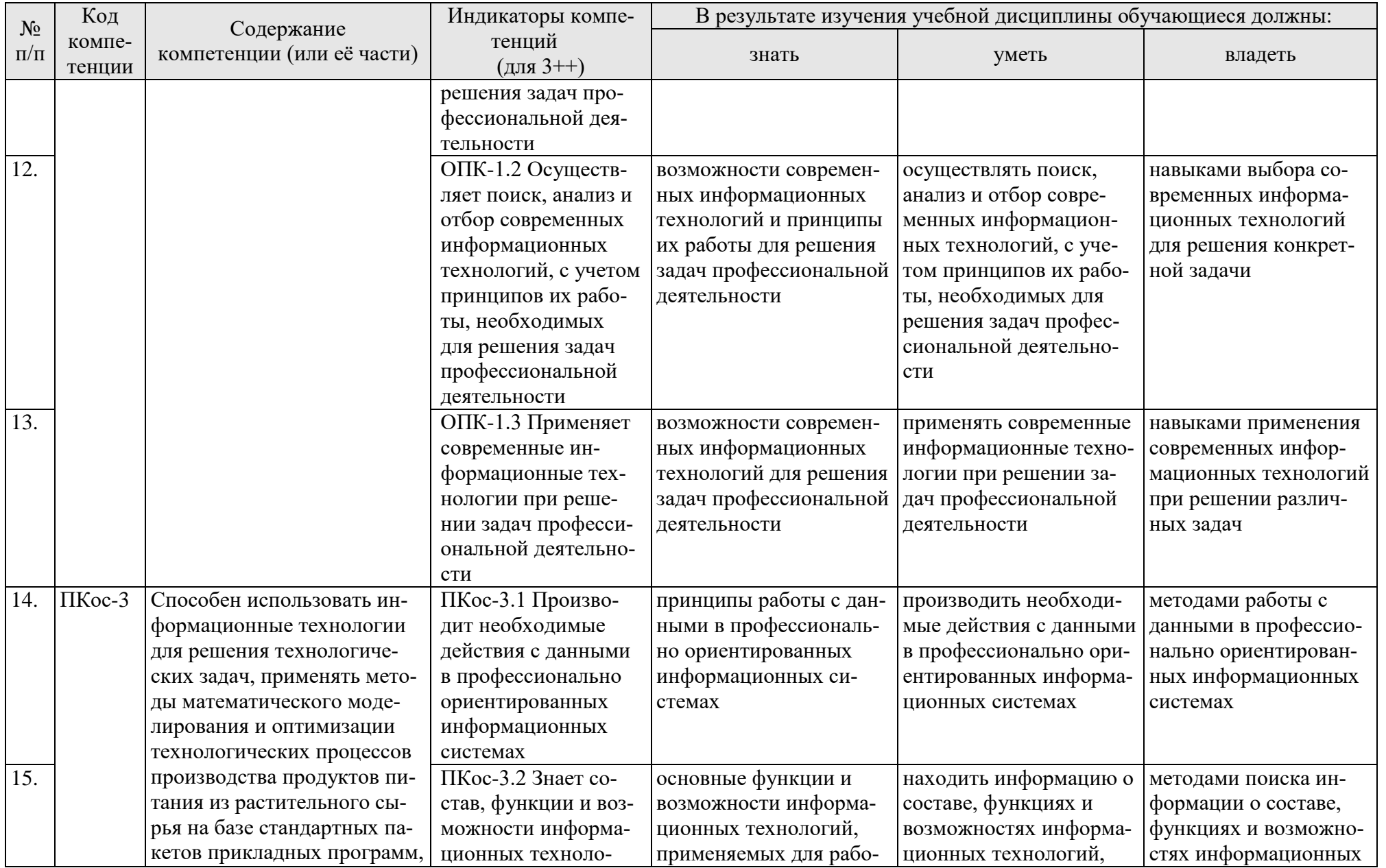

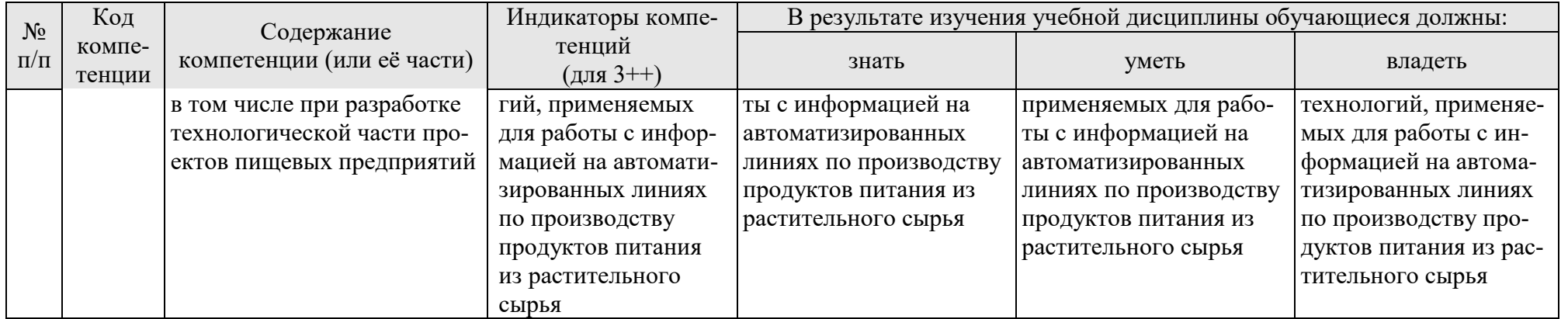

### **4. Структура и содержание дисциплины**

## <span id="page-10-1"></span><span id="page-10-0"></span>**4.1 Распределение трудоёмкости дисциплины по видам работ**

### **по семестрам**

<span id="page-10-2"></span>Общая трудоёмкость дисциплины составляет 3 зач.ед. (108 часов), их распределение по видам работ семестрам представлено в таблице 2.

### **ОЧНАЯ ФОРМА ОБУЧЕНИЯ**

Таблица 2

### **Распределение трудоёмкости дисциплины по видам работ по семестрам**

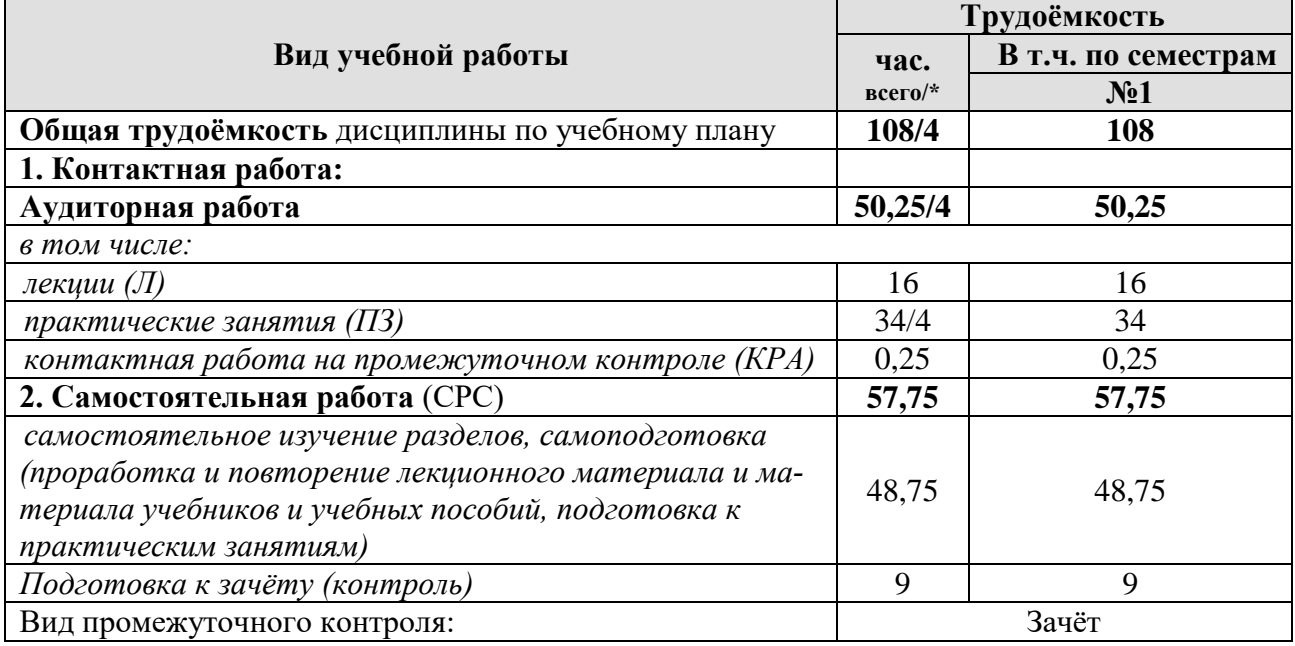

\* в том числе практическая подготовка (см учебный план)

### 4.2 Содержание дисциплины

### ОЧНАЯ ФОРМА ОБУЧЕНИЯ

### Таблина 3

<span id="page-11-0"></span>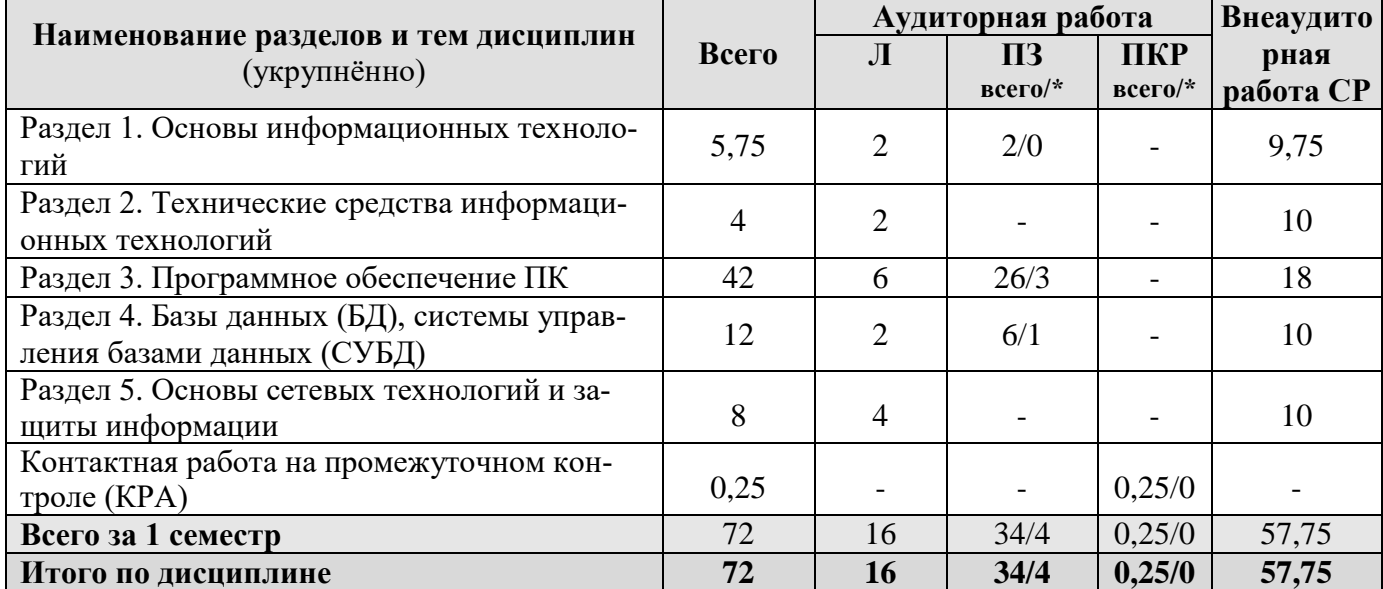

### Тематический план учебной дисциплины

\* в том числе практическая подготовка

### Раздел 1. Основы информационных технологий Тема 1. Основы информационных технологий

Цель, задачи и содержание учебной дисциплины «Введение в информационные технологии», связь с другими учебными дисциплинами. История развития и место информатики среди других наук. Роль и значение дисциплины в профессиональной подготовке студентов направления «Продукты питания из растительного сырья». Информатика как наука о методах и средствах обработки информации. Основные понятия и компоненты информатики.

Информация: понятие, свойства. Информационные процессы: сущность, краткая характеристика. Измерение информации. Данные, структурирование данных. Понятие модели данных. Типы моделей данных.

Понятия «информационные ресурсы», «информационные технологии», «информационные системы». Цифровизация: основные тенденции, задачи и перспективы. Информационная культура. Тенденции развития информационных систем и технологий.

### Раздел 2. Технические средства информационных технологий Тема 2. Технические средства обработки информации

Назначение и области применения ЭВМ. Классификация ЭВМ. Эволюция ЭВМ: поколения, элементная база. Основные функции ЭВМ. Арифметические и логические основы ЭВМ. Системы счисления: позиционные и непозиционные. Принципы построения ЭВМ.

Персональные компьютеры (ПК). Состав, назначение, взаимодействие основных устройств ПК. Центральный процессор. Память. Системная магистраль. Внешние устройства.

### **Раздел 3. Программное обеспечение ПК**

### **Тема 3. Классификация программного обеспечения**

Программное обеспечение ПК. Классификация программного обеспечения.

Системное программное обеспечение. Операционные системы, сервисные программные средства, программы-утилиты, драйверы: назначение, краткая характеристика.

Прикладное программное обеспечение: назначение, общая характеристика, классификация. Пакеты прикладных программ (ППП). Краткая характеристика, состав, основные функции пакетов: общего назначения, методоориентированных, проблемно-ориентированных. ППП специального назначения: автоматизированное рабочее место (АРМ) специалистов АПК, информационно-поисковые системы (ИПС), экспертные системы и т.д.

Системы программирования: понятие, назначение, обзор.

### **Тема 4. Системное программное обеспечение**

Системное программное обеспечение. Операционные системы: назначение, состав, основные функции, принципы работы. Пользовательские интерфейсы. Управление файловой системой. Сервисные программные средства. Программы обслуживания внешних устройств.

### **Тема 5. Текстовые процессоры**

Текстовые редакторы: назначение, классификация, краткая характеристика, основные функции. Средства автоматизации ввода и редактирования документов. Построение таблиц. Разработка документов сложной структуры. Создание оглавлений. Работа с редактором формул. Работа с графическими объектами. Правила оформления документов различных типов.

### **Тема 6. Табличные процессоры**

Табличные процессоры: назначение, классификация, краткая характеристика, технология работы. Электронная таблица (ЭТ) и ее компоненты. Создание и редактирование ЭТ. Вычисления в ЭТ. Графическая интерпретация данных. Работа с данными (сортировка, фильтрация). Элементы анализа данных в ЭТ, применение надстройки «Пакет анализа» для статистической обработки данных.

### **Тема 7. Средства подготовки презентации**

Программы подготовки презентаций: назначение, функциональные возможности, режимы работы. Создание слайдов и презентаций. Модификация и настройка презентаций.

### **Раздел 4. Базы данных (БД), системы управления базами данных (СУБД) Тема 8. Базы данных. Системы управления базами данных**

Понятие базы данных (БД). Классификация баз данных. Понятие банка данных: назначение и его компоненты. Этапы проектирования БД. Построение инфологической модели предметной области. Определение логической структуры БД.

Разработка БД средствами современных СУБД. Создание таблиц БД и межтабличных связей. Обеспечение целостности данных. Загрузка, просмотр и корректировка базы данных. Создание и применение форм данных. Организация процессов обработки данных в БД. Формирование запросов к БД. Создание отчетов.

## Раздел 5. Основы сетевых технологий и защиты информации Тема 9. Основы сетевых технологий

Компьютерные сети (КС): понятие, структура, типы. Сетевая информационная система (СИС): понятие, назначение, структура. Классификация СИС.

Локальные КС: типовые топологии, принципы работы, аппаратное и программное обеспечение. Архитектуры «файл-сервер» и «клиент-сервер».

Глобальные КС: назначение, структура, сетевые протоколы. Интернет: принципы функционирования, способы подключения, системы адресации. Прикладные службы Интернета: электронная почта, WWW, передача файлов, телеконференции. Браузеры: основные функции, приемы использования. Поиск информационных ресурсов в сети Интернет.

Облачные технологии. Облачные хранилища данных. On-line офисы (MS Office 365, TeamLab, GoogleDocs и др.).

### Тема 10. Основы защиты информации

Информационная безопасность и ее составляющие. Угрозы информационной безопасности в вычислительных системах и сетях. Методы и средства защиты информации. Программы архивации. Антивирусные программы. Регламентация прав доступа к информации. Законодательные акты РФ, регулирующие правовые отношения в сфере информационной безопасности и защиты информации.

### 4.3 Лекции/практические занятия ОЧНАЯ ФОРМА ОБУЧЕНИЯ

Таблица 4

### <span id="page-13-0"></span>Содержание лекций/практических занятий и контрольные мероприятия

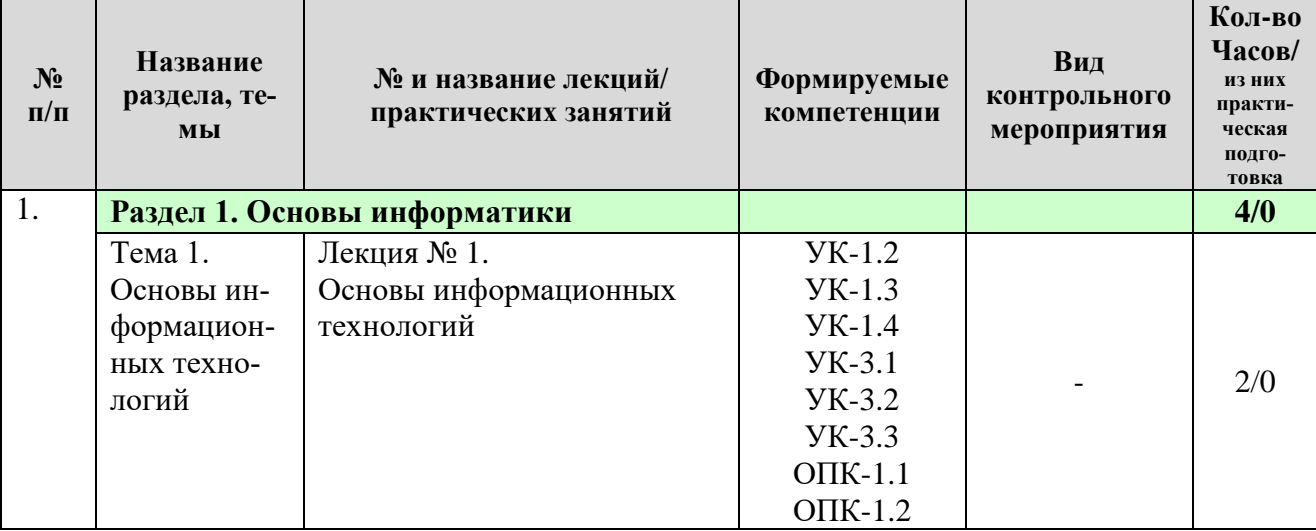

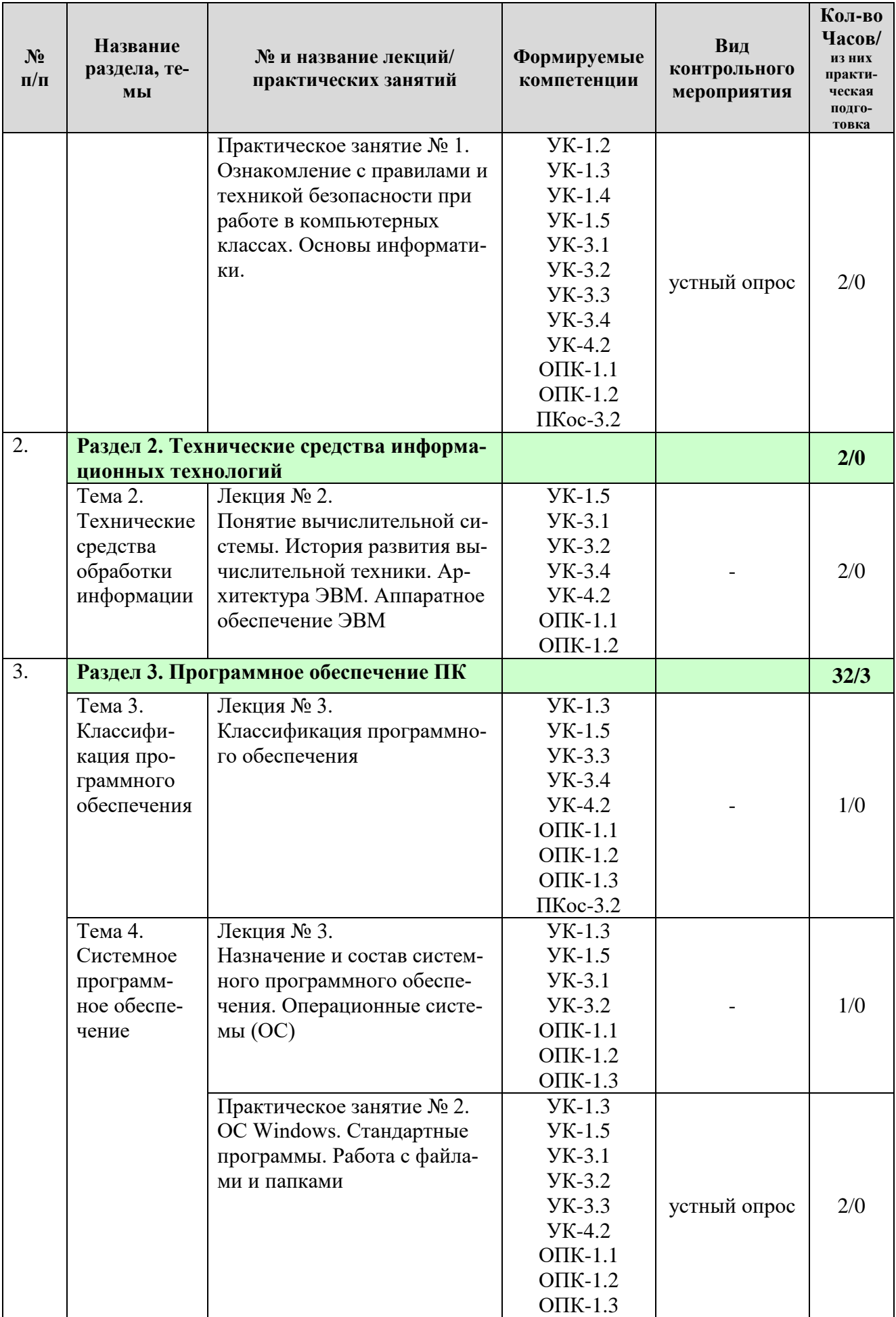

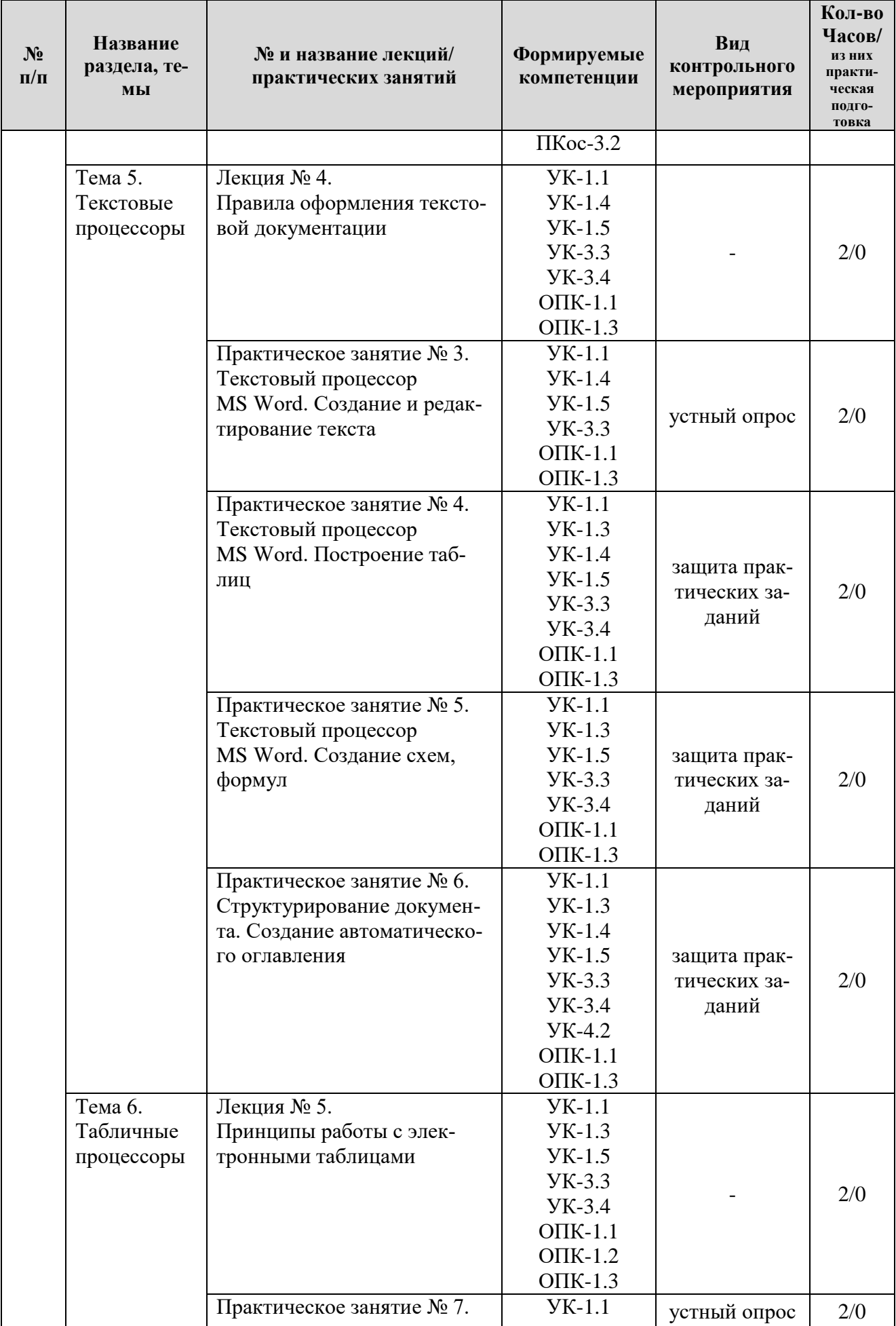

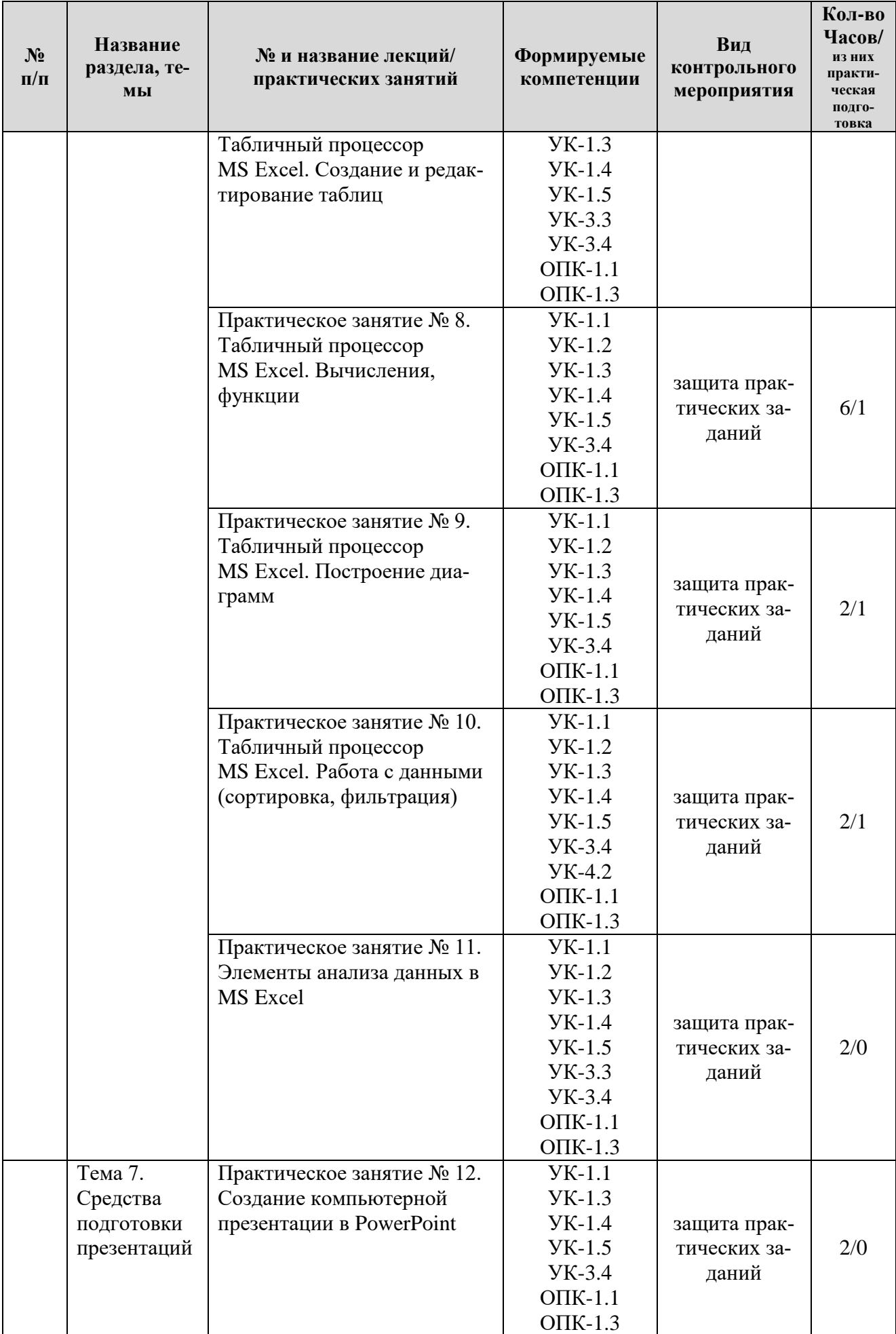

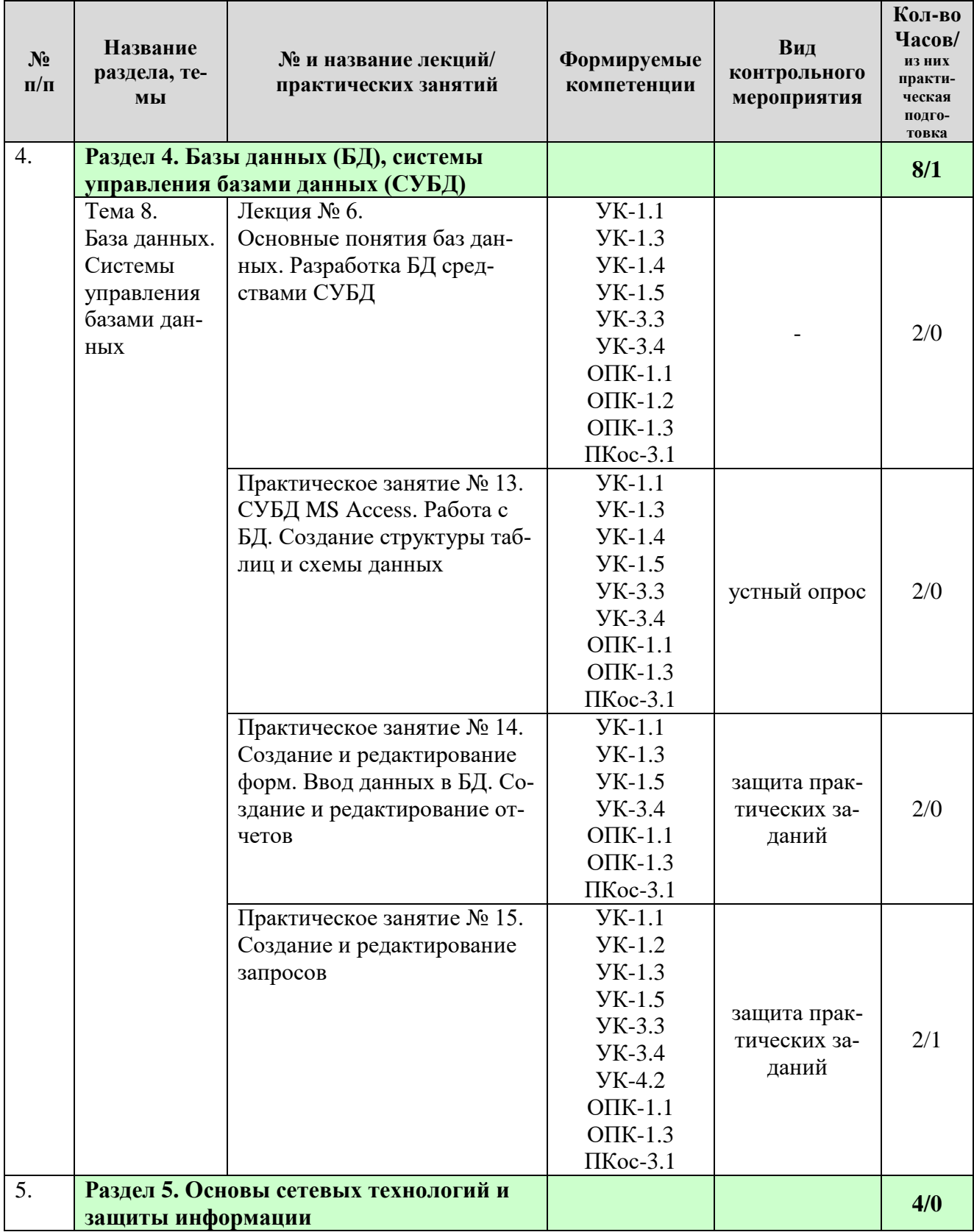

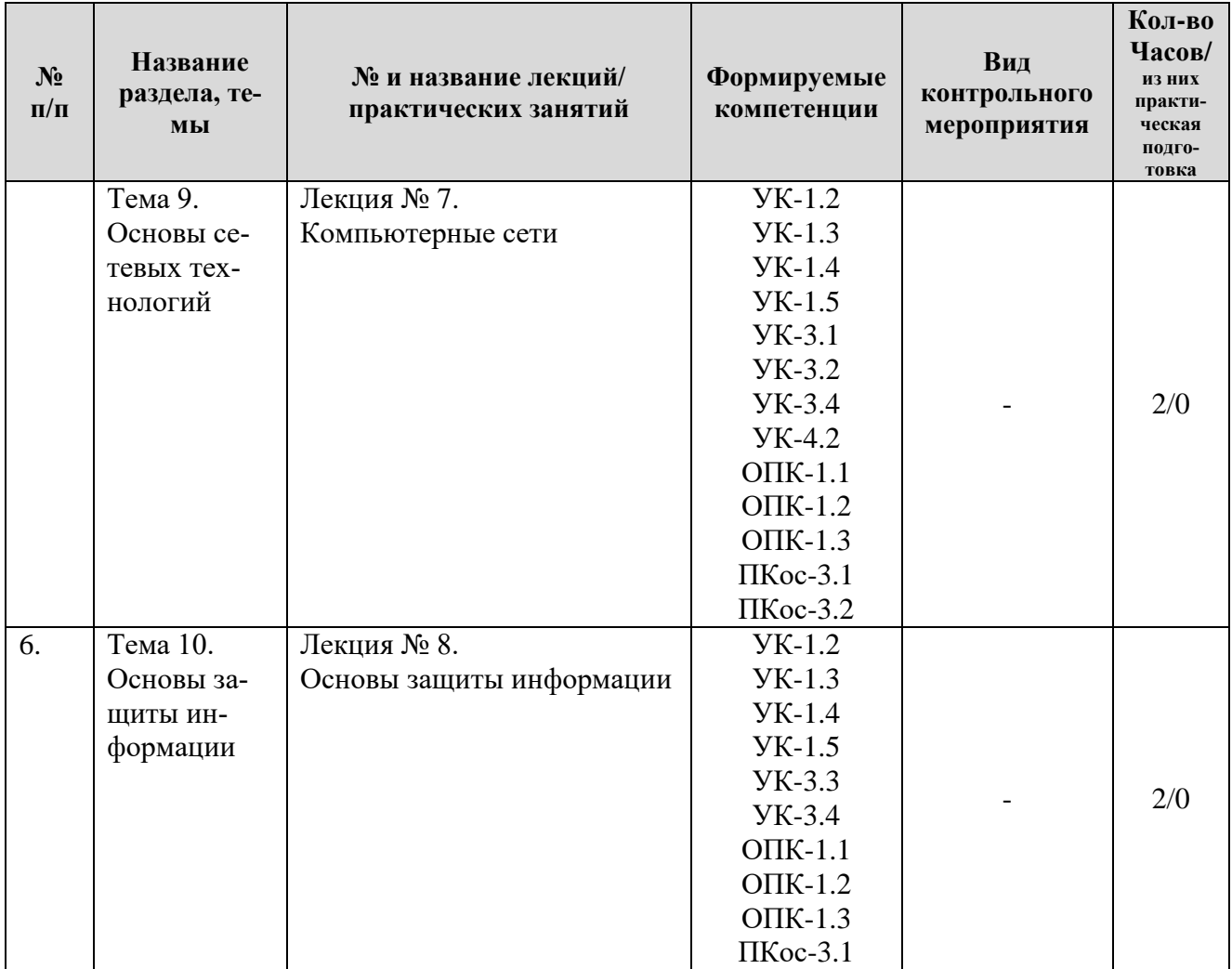

## ОЧНАЯ ФОРМА ОБУЧЕНИЯ

## $\text{Ta}$ блица $5$

## Перечень вопросов для самостоятельного изучения дисциплины

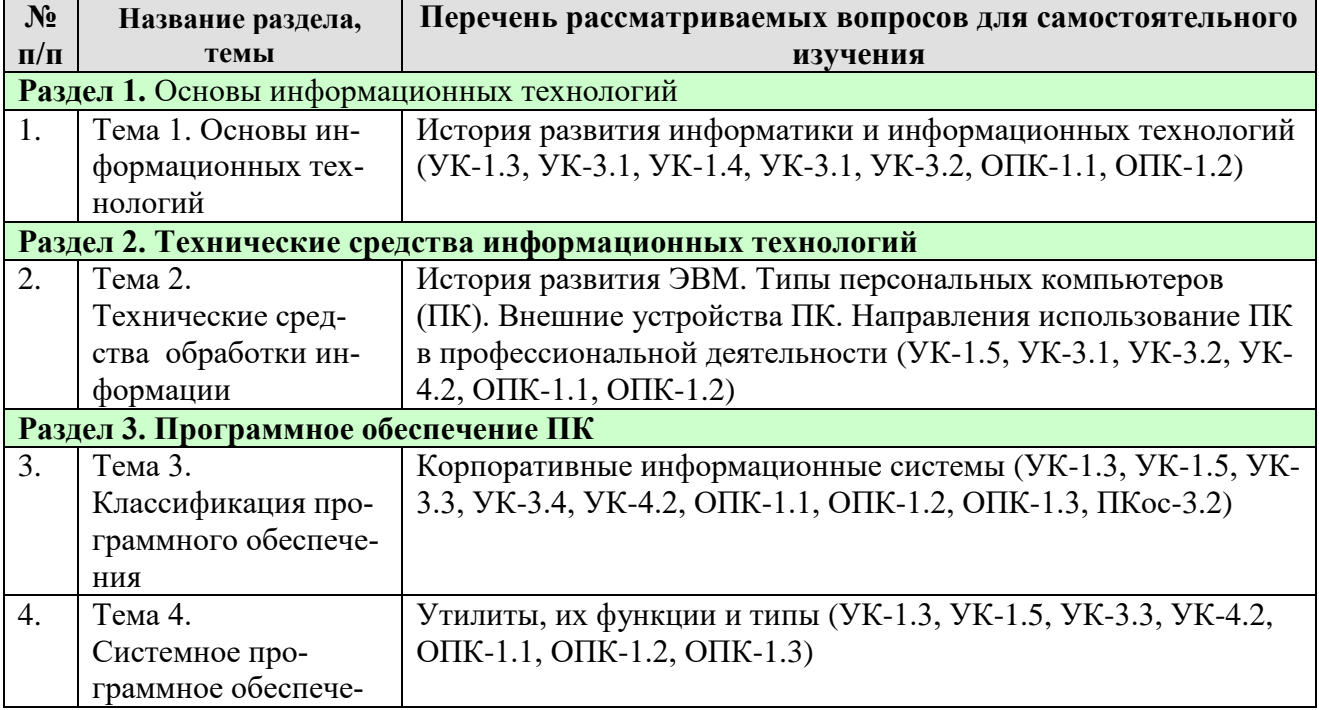

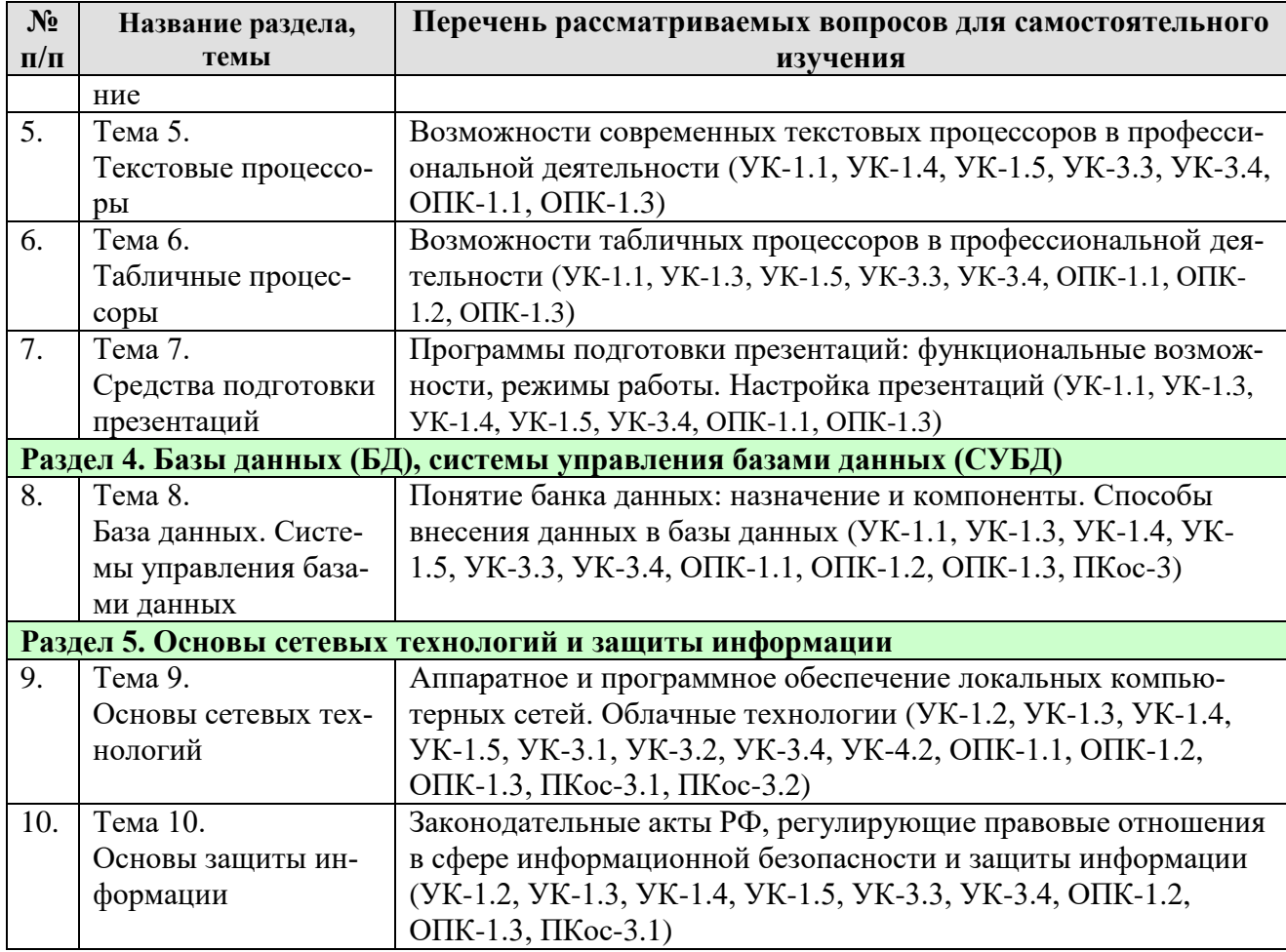

## 5. Образовательные технологии

Таблица 6

## <span id="page-19-0"></span>Применение активных и интерактивных образовательных технологий

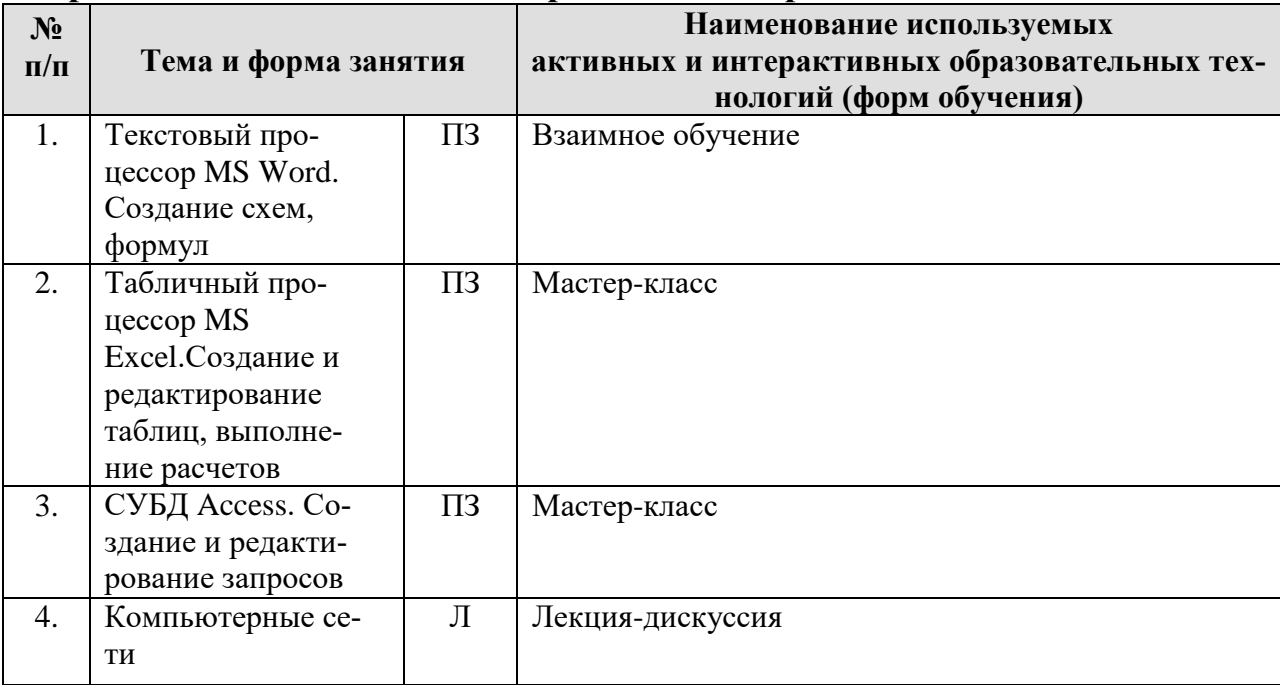

### <span id="page-20-0"></span>6. Текущий контроль успеваемости и промежуточная аттестация по итогам освоения дисциплины

### <span id="page-20-1"></span>6.1. Типовые контрольные задания или иные материалы, необходимые для оценки знаний, умений и навыков и (или) опыта деятельности

### 1) Вопросы для устного опроса

- 1. Что изучает информатика?
- 2. Какие научные направления можно считать источниками информатики?
- 3. Что понимается под информацией?
- 4. Перечислите свойства информации.
- 5. Какие информационные процессы являются основными?
- 6. Что такое данные?
- 7. Перечислите формы представления информации.
- 8. Перечислите основные структуры данных.
- 9. Что такое информационная модель?
- 10. Приведите примеры информационных моделей.
- 11. Перечислите типы информационных моделей.
- 12. Что понимается под информационными ресурсами?
- 13. Приведите примеры информационных ресурсов.
- 14. Что понимается под информационной технологией?
- 15. Приведите примеры информационных технологий.
- 16. Дайте определение понятия «информационная система».
- 17. Что понимается под цифровизацией?
- 18. Каковы современные тенденции цифровизации?
- 19. Что понимается под информационной культурой?
- 20. Каковы современные тенденции развития информационных систем и технологий?
- 21. Каково назначение операционной системы Windows?
- 22. Перечислите основные функции ОС Windows.
- 23. Перечислите основной состав ОС Windows.
- 24. Каковы элементы унифицированного графического интерфейса ОС Windows?
- 25. Что понимается под файловой системой?
- 26. Определите понятие каталог (папка), файл.
- 27. Что понимается под полным именем файла?
- 28. Приведите пример полного имени файла.
- 29. Перечислите основные свойства файлов.
- 30. Как можно посмотреть свойства файла?
- 31. Что определяет расширение имени файла?
- 32. Приведите примеры стандартных расширений имени файла.
- 33. Как можно осуществить поиск файлов в ОС Windows?
- 34. По каким параметрам можно задать поиск файла в ОС Windows?
- 35.Что означает символ \* в шаблоне поиска файла?
- 36. Перечислите возможности текстового редактора.
- 37. Каковы средства автоматизации ввода и редактирования докумен-

TOB?

- 38. Что понимается под документом сложной структуры?
- 39. Как создать автооглавление?
- 40. Какова последовательность работы с редактором формул?
- 41. Как осуществляется построение таблиц в тексте?
- 42. Опишите возможности создания текстового редактора Word по форматированию многостраничных документов.
- 43. Перечислите возможности табличного процессора.
- 44. Перечислите компоненты электронных таблиц (ЭТ).
- 45. Опишите последовательность создания ЭТ.
- 46. Перечислите характеристики ячейки ЭТ.
- 47. Как осуществляется связывание ЭТ?
- 48. Как осуществляется визуализация данных средствами табличного процессора?
- 49. Как отсортировать в ЭТ в список по нескольким столбцам?
- 50. Назовите возможности работы с ЭТ, представленной в виде списка.
- 51. Назовите области применения сводных таблиц.
- 52. Для чего используется надстройка «Пакет анализа»?
- 53. Каково назначение СУБД?
- 54. Для чего нужен первичный ключ в таблице базы данных?
- 55. Что понимается под внешним ключом в таблице базы данных?

## 2) Примеры заданий на практических занятиях

Практическое занятие № 4. Текстовый процессор MS Word. Построение таб- $\overline{u}u\overline{u}$ 

Пример задания: создать документ по заданному образцу, поместив «шапку» и «подвал» документа в таблицы с невидимыми границами.

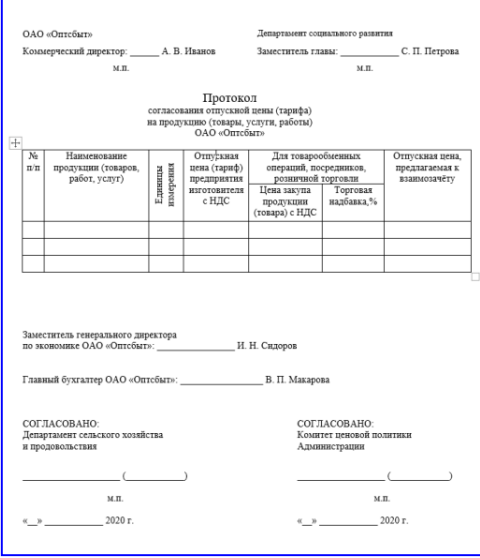

Практическое занятие № 5. Текстовый процессор MS Word. Создание схем,  $\phi$ *opMy* $\pi$ 

Пример задания: Наберите точно по образцу формулы для своего варианта с использованием редактора формул. Сохраните в файлах с расширением docx и doc. Посмотрите в чем разница при сохранении одной и той же информации в разных форматах.

$$
y = ax^{3} + bx^{2} + cx + d
$$
  
\n
$$
\frac{\Delta u}{\Delta t} = f'_{x}(x + \theta \Delta x, y + \Delta y) \frac{\Delta x}{\Delta t} + f'(x, y + \theta \Delta y) \frac{\Delta y}{\Delta t}
$$
  
\n
$$
\int \sqrt{x^{2} + a} dx = \frac{1}{2} \left[ x \sqrt{x^{2} + a} + \log(x + \sqrt{x^{2} + a}) \right] + C
$$

*Практическое занятие № 6. Структурирование документа. Создание автоматического оглавления*

*Пример задания*: в файле Текст4.docx выполнить следующее:

 Сделать титульный лист, на котором будет только название всего текста (использовать разрыв раздела и увеличение расстояния до и после абзаца).

 Сделать, чтобы каждый раздел начинался с новой страницы (использовать разрыв раздела).

 Вставить нумерацию страниц так, чтобы на титульном листе не было номера, а на остальных страницах так: на четных страницах номера внизу слева, на нечетных – внизу справа. Настройте расстояние номера от края страницы 0,5 см.

 Вставьте верхний колонтитул: для нечетных страниц – сегодняшнюю дату, для четных – ваши ФИО.

 В заголовке первого раздела вставить принудительный разрыв строки перед союзом «и».

 Для первого вхождения в текст аббревиатуры «ИТ» вставить сноску в конце страницы, использовать обозначение \*.

 Для таблицы обеспечить автоматический повтор строки заголовка при переносе таблицы на другую страницу, а также для всех строк таблицы настроить запрет разрыва строки при переходе на следующую страницу.

 Создать свой стиль для заголовков и построить автооглавление с заполнителем в виде сплошной линии.

*Практическое занятие № 8. Табличный процессор MS Excel. Вычисления, функции*

*Пример задания*: дана таблица

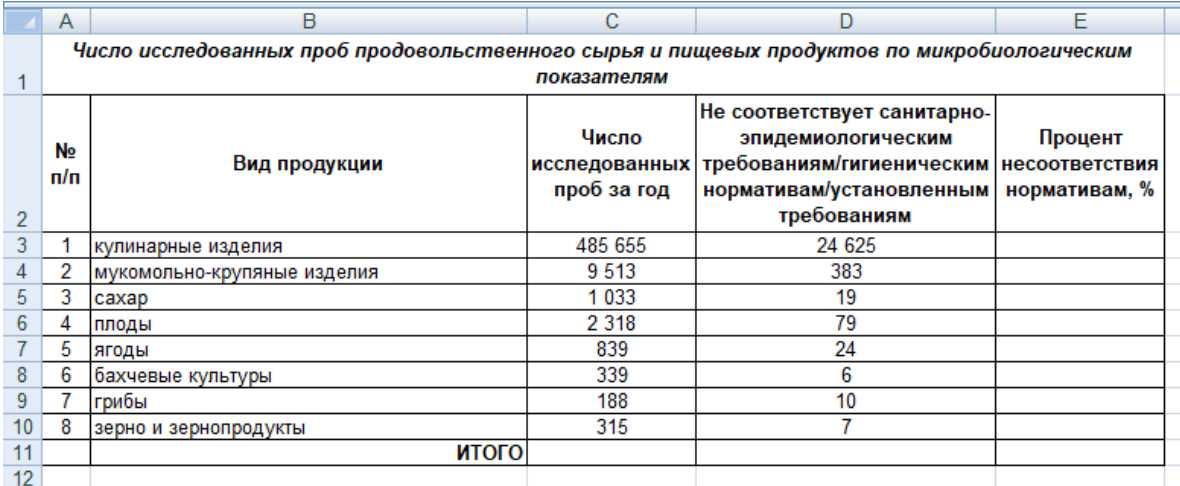

выполнить в ней следующее:

 вычислить значения столбца "Процент проб, не соответствующих нормативам" с помощью формулы.

 в ячейках F3:F10 вывести значение "высокий процент" для процента более 5 и "низкий процент" для процента менее 1. В остальных случаях оставить ячейку пустой.

*Практическое занятие № 9. Табличный процессор MS Excel. Построение диаграмм*

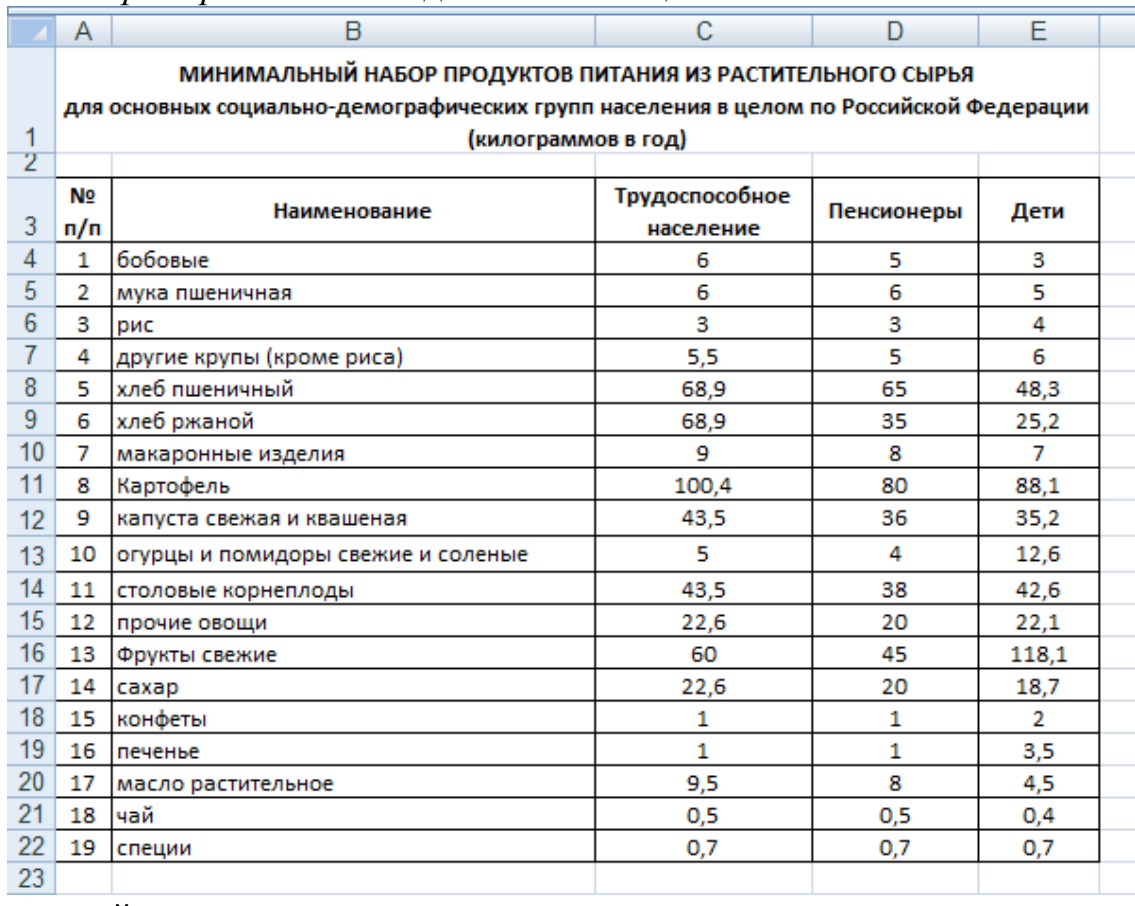

*Пример задания*: по данным таблицы

### постройте

- гистограмму,
- линейчатую диаграмму с накоплением,

 круговую диаграмму потребления всех видов продукции для трудоспособного населения.

*Пример задания*: постройте графики функций y=x2,  $y = \sqrt[3]{x}$ , y=exp(x). Все графики разместите в одной системе координат, диапазон изменения x подберите самостоятельно так, чтобы было наиболее наглядное представление графиков всех функций.

*Практическое занятие № 10. Табличный процессор MS Excel. Работа с данными (сортировка, фильтрация)*

*Пример задания*: дана таблица

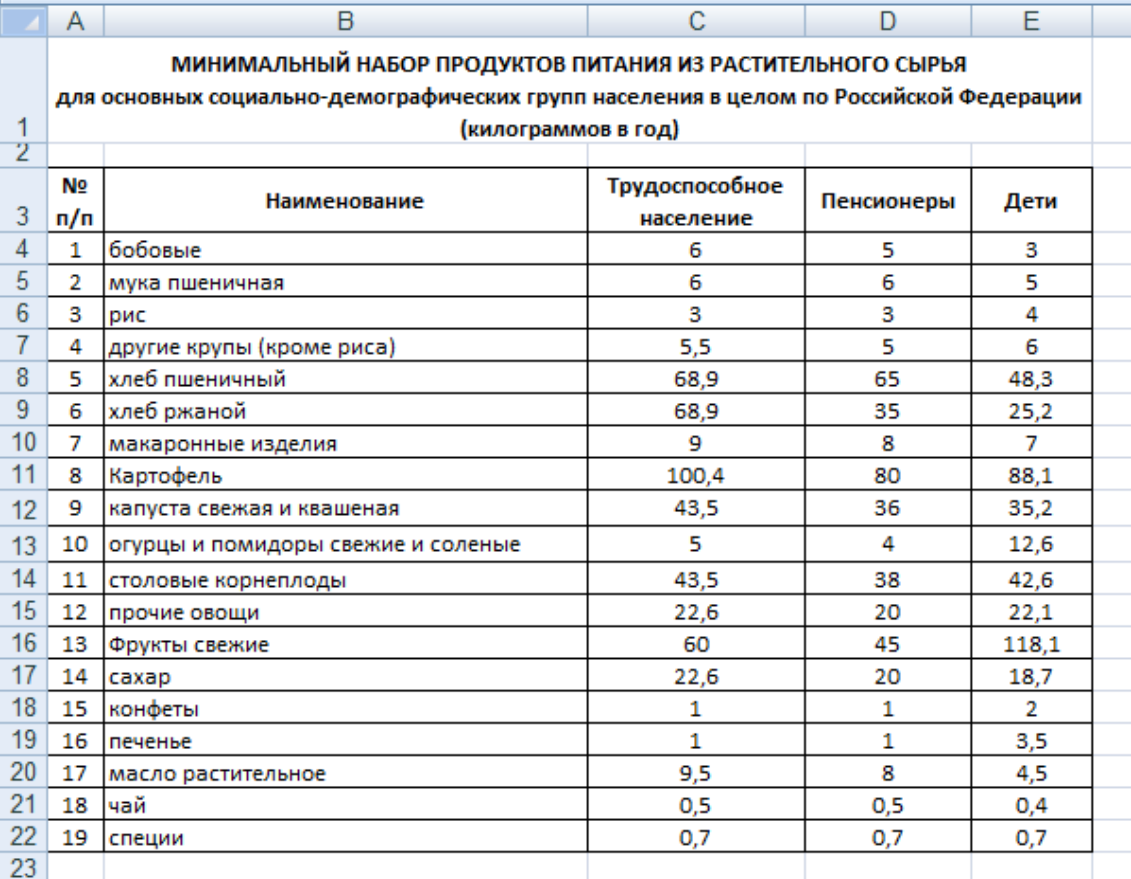

С использованием расширенного фильтра осуществить поиск продуктов (каждое задание на отдельной копии таблицы):

 с количеством потребления детьми более 10 кг. в год И количеством потребления пенсионерами не менее 20 кг. в год,

 с количеством потребления трудоспособным населением более 30 кг. в год ИЛИ количеством потребления детьми не менее 15 кг. в год,

 с количеством потребления пенсионерами менее 10 кг. в год И количеством потребления трудоспособным населением менее 10 кг. в год, ИЛИ количеством потребления детьми не более 5 кг. в год.

*Практическое занятие № 11. Элементы анализа данных в MS Excel*

*Пример задания*: вывести результаты статистической обработки данных по производству продукции

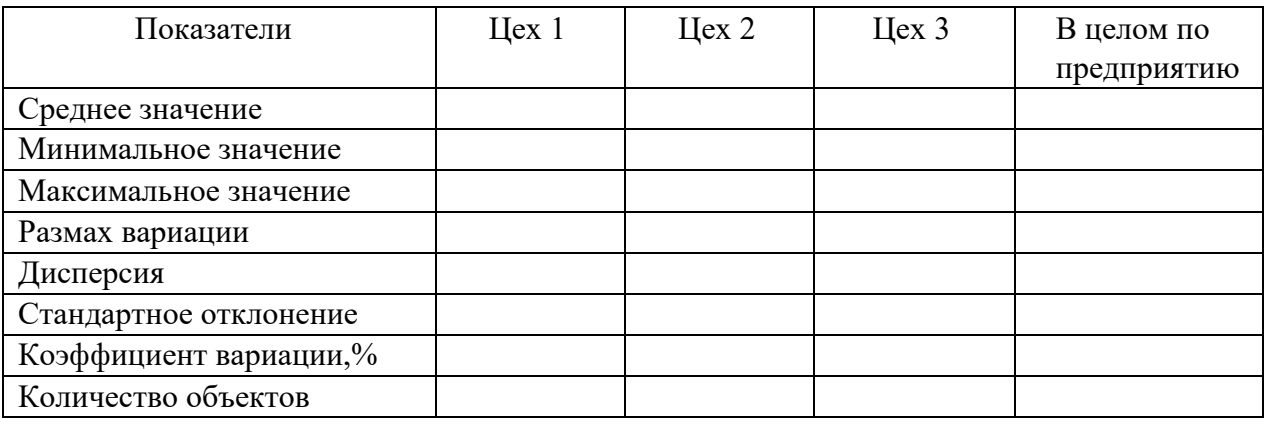

Практическое занятие № 12. Создание компьютерной презентации в PowerPoint

Пример задания: Зайдите на сайт Аналитического центра Минсельхоза России, во Всероссийский каталог цифровых решений: http://mcxac.ru/digital $cx/ts$ ifrovye-resheniya-partnerov/. Выберите любую категорию и в ней - любое решение, скачайте презентацию (она в формате pdf). На основе скачанного материала сделайте презентацию, отвечающую следующим требованиям:

1. Презентация должна содержать не менее 10 слайдов (включая титульный слайд).

2. Титульный слайд должен содержать название (тему) презентации и ФИО автора презентации.

3. Второй слайд должен представлять собой оглавление презентации, оформленной в виде гиперссылок на соответствующие страницу презентации.

4. Содержание остальных слайдов определяется темой презентации.

5. Материал презентации должен включать: рисунок, схему, таблицу, диаграмму.

6. Смена слайдов в процессе демонстрации презентации должна осуществляться по щелчку с анимационными эффектами.

7. Используйте анимационные эффекты для элементов на слайде: для заголовков задайте одинаковые анимационные эффекты, для схем задайте анимационные эффекты на ваше усмотрение.

8. На каждом слайде (кроме титульного и слайда с оглавлением) должна присутствовать кнопка «Выход», кнопка «К оглавлению» (ведет на слайд с оглавлением). На слайде, содержащем оглавление, должна располагаться кнопка «Выход».

9. Пронумеруйте все слайды кроме титульного.

10. Презентация не должна быть перенасыщена текстовой информацией.

11. Презентация должна быть оформлена в едином стиле.

Практическое занятие № 14. Создание и редактирование форм. Ввод данных в БД. Создание и редактирование отчетов

Пример задания:

В базе данных создать таблицу Культуры

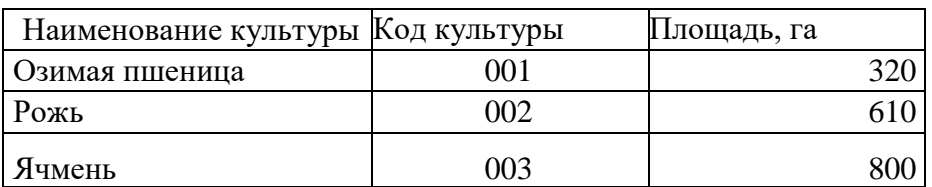

- Создать форму для таблицы. В форму вставить подходящий рисунок в виде объекта Рисунок Paint.
- Ввести данные в таблицу через форму.

*Практическое занятие № 15. Создание и редактирование запросов*

*Примеры заданий:*

 На основе таблицы «Готовая продукция из растительного сырья» создать запрос на выборку групп продукции, наименования которых начинаются на буквы: С или Д. Запрос должен включать все поля таблицы.

 Разработать запрос, позволяющий отобрать продукты с кодами, начинающимися с 02. В выборку включить следующие поля: Код, Наименование и Производитель.

 Создать запрос, в результате которого будет получен список продуктов с наименованиями, начинающимися с букв: с М по Т. Запрос должен включать все поля таблицы «Готовая продукция из растительного сырья».

 Разработать запрос на выборку всех круп с ценами, превышающими 3000 руб. за 1 ц. В выборку включить следующие поля: Код, Наименование, Цена и Единица.

## *3) Пример задания контрольной работы*

## **Задача 1**

Открыть полученный файл MS Excel, в нем выполнить следующие задания: - рассчитать с помощью формул значения ячеек, залитых серым цветом;

- построить гистограмму по данным, содержащимся в первых двух столбцах таблины.

## **Задача 2**

На новом листе этого же файла Excel построить графики заданных функций *y<sup>1</sup>* и *y<sup>2</sup>* в одной системе координат

$$
y_1 = \arccos(x)
$$
  

$$
y_2 = \sqrt[3]{x}
$$

на интервале  $x \in [-1, 1]$  с шагом изменения аргумента  $h_x = 0,1$ 

## **Задача 3**

На новом листе этого же файла Excel протабулировать функцию z с использованием логической функции ЕСЛИ

$$
z = \begin{cases} ctgx & \text{min} & x > 0 \\ tgx & \text{min} & x \le 0 \\ -1 \le x \le 1; h_x = 0.15 \end{cases}
$$

## Задача 4

На новом листе этого же файла Excel для заданных исходных данных построить график и подобрать наиболее подходящую линию тренда, вывести соответствующее уравнение и задать прогноз на 5 периодов.

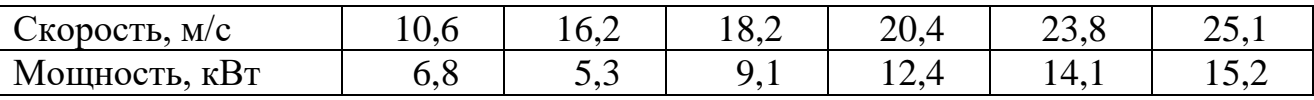

График строить по значениям из второй строки, а значения из первой строки должны быть указаны по горизонтальной оси.

### 4) Перечень вопросов, выносимых на зачет

- 1. Файловая система хранения информации на магнитных носителях. Каталог (папка), файл, путь. Спецификация файлов.
- 2. Программное обеспечение ПК. Назначение, классификация, краткая характеристика.
- 3. Системное программное обеспечение. Назначение, состав, краткая характеристика.
- 4. Понятие прикладного программного обеспечения общего назначения.
- 5. Понятие прикладного программного обеспечения специального назначения.
- 6. Операционная система Windows: назначение, состав, основные функции.
- 7. Унифицированный графический интерфейс операционной системы Windows. Основные компоненты. Технология работы пользователя.
- 8. Операционная система Windows. Работа с файлами и каталогами.
- 9. Текстовый процессор MS Word: назначение, краткая характеристика, техника работы пользователя.
- 10. Правила оформления текстовой документации.
- 11. Текстовый процессор MS Word. Создание и редактирование текста.
- 12. Текстовый процессор MS Word. Построение таблиц.
- 13. Текстовый процессор MS Word. Создание схем, формул.
- 14. Возможности MS Word при работе с документами сложной структуры. Структурирование документа. Создание автоматического оглавления.
- 15. Табличный процессор MS Excel: назначение, функциональные возможности, техника работы пользователя.
- 16. Создание, редактирование, оформление электронных таблиц в MS Excel.
- 17. Выполнение расчетов с помощью формул в MS Excel.
- 18. Функции в MS Excel. Мастер функций.
- 19. Логические функции в MS Excel.
- 20. Математические функции в в MS Excel.
- 21. Графическое отображение данных средствами MS Excel.
- 22. Сортировка и фильтрация данных в MS Excel.
- 23. Средства MS Excel, используемые для статистической обработки данных.
- 24. Элементы анализа данных в MS Excel.
- 25. Программы подготовки презентаций: назначение, функциональные возможности, режимы работы. Правила создания презентаций в PowerPoint.
- 26. Базы данных: определение, классификация, краткая характеристика.
	- 35. Базы данных реляционного типа: понятие, краткая характеристика,

структурные элементы.

- 27.Понятия таблицы, поля, записи, ключа, виды связей в базах данных реляционного типа.
- 28.Системы управления базами данных (СУБД). MS Access: характеристика, назначение, объекты, технология работы пользователя.
- 29.Создание баз данных с использованием MS Access. Схема данных: организация связей между таблицами, обеспечение целостности данных.
- 30.Формы в MS Access: назначение, виды. Создание и редактирование форм.
- 31.Запросы в MS Access: основные понятия, типы. Формирование запросов на выборку.
- 32.Отчеты в MS Access. Создание и редактирование отчетов.
- 33.Интернет: общая характеристика, основные компоненты. Способы подключения к сети.
- 34.Поиск информации с использованием поисковых систем Интернет.
- 35.Программное обеспечение антивирусной защиты информации.

### <span id="page-28-0"></span>**6.2. Описание показателей и критериев контроля успеваемости, описание шкал оценивания**

Для оценки знаний, умений, навыков и формирования компетенции по дисциплине может применяться балльно-рейтинговая система контроля и оценки успеваемости студентов.

В основу балльно-рейтинговой системы (БРС) положены принципы, в соответствии с которыми формирование рейтинга студента осуществляется в ходе текущего, промежуточного контроля и промежуточной аттестации знаний.

Таблица 7

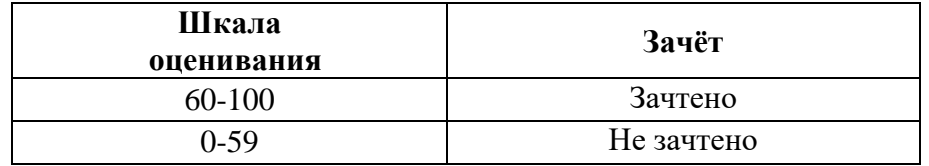

### <span id="page-28-1"></span>**7. Учебно-методическое и информационное обеспечение дисциплины**

### **7.1 Основная литература**

<span id="page-28-2"></span>1. Гаврилов, М. В. Информатика и информационные технологии : учебник для вузов / М. В. Гаврилов, В. А. Климов. — 4-е изд., перераб. и доп. — Москва : Издательство Юрайт, 2021. — 383 с. — (Высшее образование). — ISBN 978-5-534-00814-2. — Текст : электронный // Образовательная платформа Юрайт [сайт]. — URL:<https://urait.ru/bcode/468473>

2. Информатика: практикум по MS Excel/ Т.С. Белоярская, О.Н. Ивашова, К.И. Ханжиян, Е.А. Яшкова. – М.: РГАУ-МСХА им. К. А. Тимирязева, 2018.– 65 с.

3. Кретова, Галина Андреевна. Информационные технологии: практикум / Г.

А. Кретова; Российский государственный аграрный университет - МСХА имени К. А. Тимирязева (Москва). — Электрон. текстовые дан. — Москва: Росинформагротех, 2018 — 62 с.: табл., рис. — Коллекция: Учебная и учебнометодическая литература.— Режим доступа: http://elib.timacad.ru/dl/local/umo93.pdf.

### **7.2 Дополнительная литература**

<span id="page-29-0"></span>1. Быстренина И.Е. Новые информационные технологии: учебное пособие / И. Е. Быстренина; Российский государственный аграрный университет - МСХА им. К. А. Тимирязева — Москва: Росинформагротех, 2017 — 76 с. — Режим доступа : http://elib.timacad.ru/dl/local/t765.pdf.

2. Землянский А.А. Теория электронной обработки информации. Монография. М: Издательство РГАУ-МСХА имени К.А. Тимирязева, 2012 – 151c. 3. Прикладные аспекты информационных технологий : учебное пособие / С. З. Зайнудинов [и др.] ; М-во сельского хоз-ва Российской Федерации, Российский гос. аграрный ун-т - МСХА им. К. А. Тимирязева. - Москва : РГАУ-МСХА, 2014. - 324 с.

4. Новожилов, О. П. Информатика в 2 ч. Часть 1 : учебник для вузов / О. П. Новожилов. — 3-е изд., перераб. и доп. — Москва : Издательство Юрайт, 2021. — 320 с. — (Высшее образование). — ISBN 978-5-534-09964- 5. — Текст : электронный // Образовательная платформа Юрайт [сайт]. — URL: https://urait.ru/bcode/474159 (дата обращения: 27.08.2021).

5. Новожилов, О. П. Информатика в 2 ч. Часть 2 : учебник для вузов / О. П. Новожилов. — 3-е изд., перераб. и доп. — Москва : Издательство Юрайт, 2021. — 302 с. — (Высшее образование). — ISBN 978-5-534-09966- 9. — Текст : электронный // Образовательная платформа Юрайт [сайт]. — URL: https://urait.ru/bcode/474160 (дата обращения: 27.08.2021).

6. Маслюков Е.П. Электронные таблицы MS Excel: методические рекомендации, задания для выполнения практических и контрольных работ / Е. П. Маслюков; Российский государственный аграрный университет - МСХА имени К.А. Тимирязева, Кафедра Информационные технологии в АПК. — Москва: РГАУ-МСХА им. К. А. Тимирязева, 2016 — 74 с. —Режим доступа : http://elib.timacad.ru/dl/local/umo418.pdf.

7. Табличный процессор MS Excel: учебно-методическое пособие по курсу «Информатика» / Т. С. Белоярская [и др.]; Российский государственный аграрный университет - МСХА имени К. А. Тимирязева — Москва: РГАУ-МСХА им. К. А. Тимирязева, 2019 — 72 с. Режим доступа : http://elib.timacad.ru/dl/local/umo375.pdf.

## **7.3 Нормативные правовые акты**

- <span id="page-29-1"></span>1. Федеральный закон N 149-ФЗ «Об информации, информационных технологиях и о защите информации».
- 2. Стратегия развития отрасли информационных технологий в Российской Федерации на 2014 - 2020 годы и на перспективу до 2025 года.
- 3. Доктрина информационной безопасности Российской Федерации.

### <span id="page-30-0"></span>7.4 Методические указания, рекомендации и другие материалы к занятиям

При проведении занятий по дисциплине необходимо ориентироваться на современные образовательные технологии, например, путем использования программы NetOp School, позволяющей осуществлять тиражирование заданий в электронном виде и осуществлять контроль за их исполнением.

Большое значение имеют вопросы, связанные с закреплением и расширением навыков использования современных информационных технологий при обработке информации. Среди них ведущую роль играют интернет-технологии.

### <span id="page-30-1"></span>8. Перечень ресурсов информационно-телекоммуникационной сети «Интернет», необходимых для освоения дисциплины (модуля)

1. http://www.computer-museum.ru – компьютерный музей

2. http://www.mcx.ru - сайт Министерства сельского хозяйства Российской Федерации

3. http://www.gks.ru - сайт Федеральной службы государственной статистики

4. http://www.gpntb.ru - государственная публичная научно-техническая библиотека

5. http://www.rsl.ru – Российская государственная библиотека

6. http://www.tehlit.ru – библиотека нормативно-технической литературы

### <span id="page-30-2"></span>9. Перечень программного обеспечения и информационных справочных систем

- 1. http://www.consultant.ru Справочная правовая система «КонсультантПлюс».
- 2. http://www.garant.ru/ Справочная правовая система «Гарант»

Таблица 9

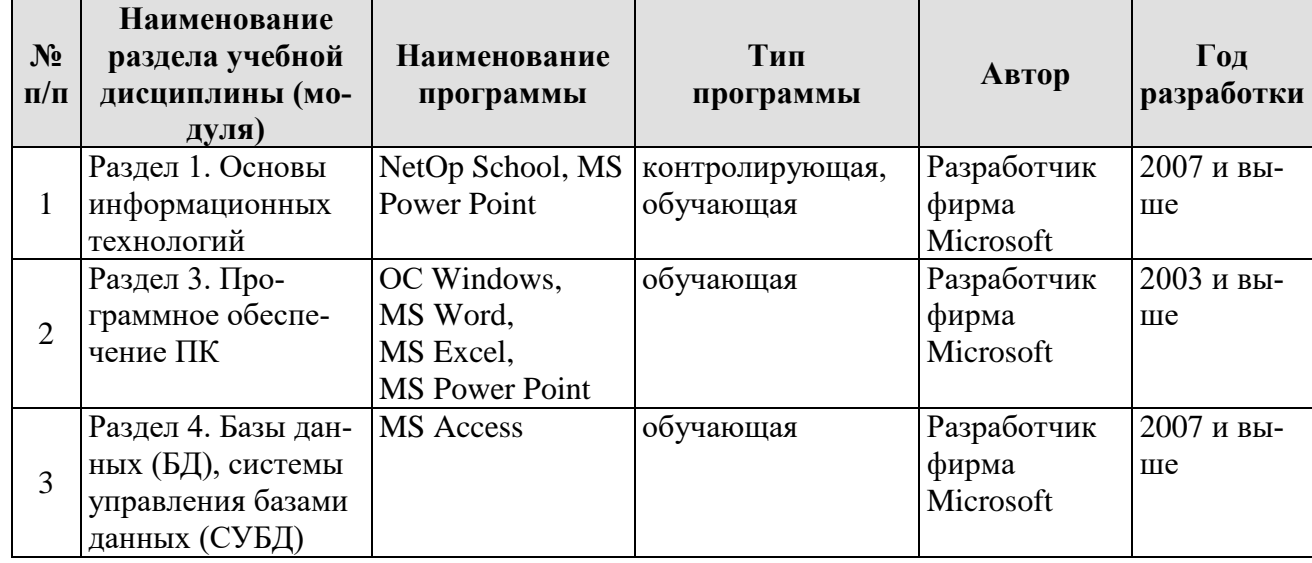

Перечень программного обеспечения

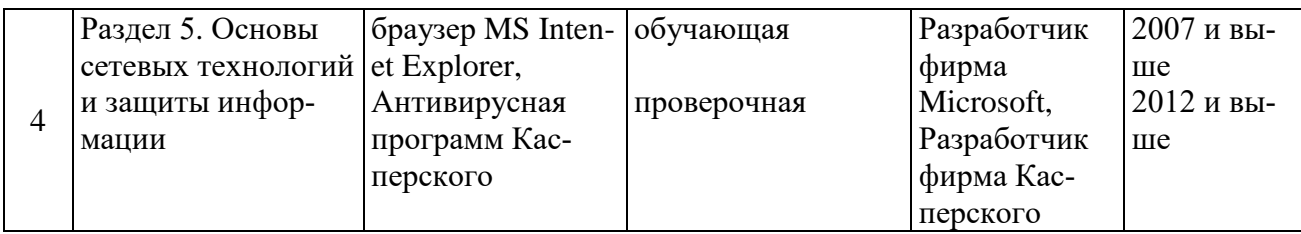

### <span id="page-31-0"></span>**10. Описание материально-технической базы, необходимой для осуществления образовательного процесса по дисциплине (модулю)**

Лекции проводятся в специализированной аудитории, оборудованной мультимедийным проектором для демонстрации компьютерных презентаций. Для проведения практических занятий по дисциплине «Введение в информационные технологии» необходим компьютерный класс с предустановленным на ПЭВМ программным обеспечением, указанным в п. 9.

Таблица 10

### **Сведения об обеспеченности специализированными аудиториями, кабинетами, лабораториями**

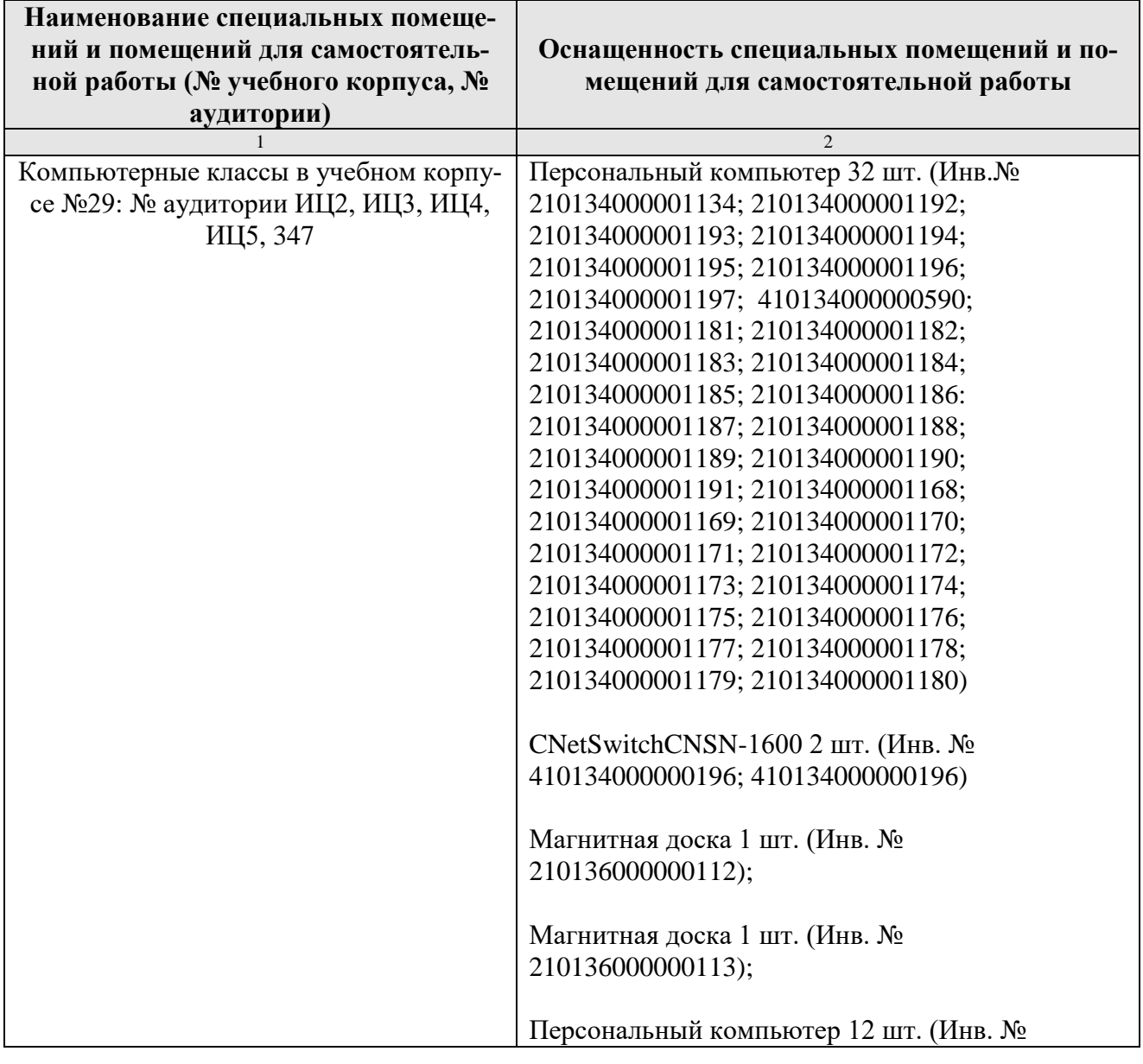

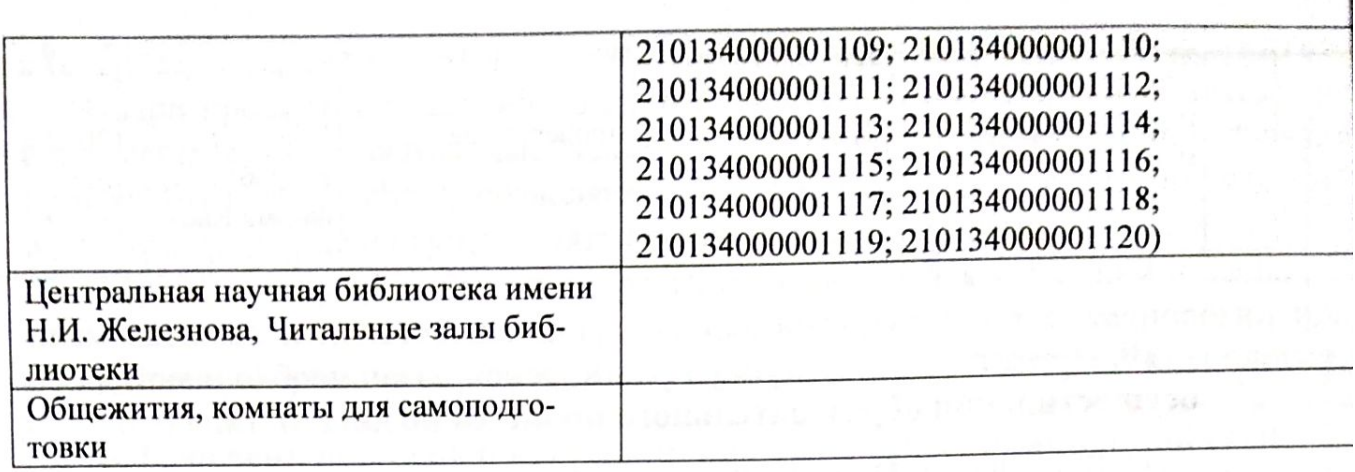

# 11. Методические рекомендации обучающимся по освоению дисциплины

Освоение теоретических основ курса «Введение в информационные технологии» предусматривает прослушивание и проработку материалов лекций, работу с рекомендованными литературными источниками и интернетресурсами. Лекции читаются в аудиториях, оснащенных мультимедийной техникой, на основе подготовленных лектором презентаций с применением активных и интерактивных образовательных технологий.

Практические навыки по курсу «Введение в информационные технологии» приобретаются путем выполнения основных работ и дополнительных индивидуальных заданий. Практические занятия проводятся в компьютерных классах, оснащенных соответствующими техническими и программными средствами.

Для самостоятельной работы студентов в компьютерных классах предусмотрены часы, которые устанавливаются сотрудниками кафедры.

## Виды и формы отработки пропущенных занятий

Студент, отсутствующий на лекционном занятии, обязан написать и защитить реферат по пропущенной теме. При пропуске практического занятия студент обязан получить у преподавателя индивидуальный вариант, выполнить и зашитить его.

Прием и защита индивидуальных заданий и рефератов проводятся в часы в дни и часы, устанавливаемые преподавателем.

### 12. Методические рекомендации преподавателям по организации обучения по дисциплине

Реализация компетентного подхода должна предусматривать широкое использование в учебном процессе активных и интерактивных форм проведения занятий в сочетании с внеаудиторной работой с целью формирования и развития профессиональных навыков обучающихся.

## Программу разработал:

Петухова М. В., к.п.н, доцент

(полпись)

## **РЕЦЕНЗИЯ**

на рабочую программу дисциплины «Введение в информационные технологии» на рачето на правлению 19.03.02 «Продукты питания из растительного сырья», опон волюти и правлению 19.03.02 «Продукты питания из растительного сырья», 0ПОО верья».<br><sub>Н</sub>аправленность «Продукты питания из растительного сырья с улучшенными характеристиками»

### (квалификация выпускника - бакалавр)

Колесниковой Ириной Алексеевной, к.т.н. главным инженером ООО Технопроект (далее по тексту рецензент), проведена рецензия рабочей программы дисциплины «Введение начно со при рамки дисциплива с подделить дисциплива «Продукты питания из в питься постояния из растительного сырья», направленность «Продукты питания из растительного сырья с улучрессийский государственный аграрный университет - МСХА имени К.А. Тимирязева» на кафедре систем автоматизированного проектирования и инженерных расчетов (разработчик - доцент Петухо-

Рассмотрев представленные на рецензию материалы, рецензент пришел к следующим <sub>ва</sub> М.В.).

1. Предъявленная рабочая программа дисциплины «Введение в информационные техвыводам: нологии» (далее по тексту Программа) соответствует требованиям ФГОС ВО по направлению 19.03.02 «Продукты питания из растительного сырья». Программа содержит все основные разделы, соответствует требованиям к нормативно-методическим документам.

2. Представленная в Программе актуальность учебной дисциплины в рамках реализации ОПОП ВО не подлежит сомнению - дисциплина относится к базовой части учебного

3. Представленные в Программе цели дисциплины соответствуют требованиям пикла - Б1.

ФГОС ВО направления 19.03.02 «Продукты питания из растительного сырья». 4. В соответствии с Программой за дисциплиной «Введение в информационные тех-

нологии» закреплено 15 компетенций. Дисциплина «Введение в информационные технологии» и представленная Программа способна реализовать их в объявленных требованиях. дольные и продоложения, представленные в Программе в категориях знать, уметь, владеть соответствуют специфике и содержанию дисциплины и демонстрируют возможность получе-

поленные результатей.<br>5. Общая трудоёмкость дисциплины «Введение в информационные технологии» сония заявленных результатов. от сощая трудовленности поставляет с постояние с социализирують составляет 3 зачётных единицы (108 часов/из них практическая подготовка 4 часа).

ст э зачетным единиции (2002 или изучаемых дисциплин и вопросам исключения дубли-6. Информация о взаимосвязи изучаемых дисциплин и вопросам исключения дубли-

о. кинформация о помисством соответствует действительности. Дисциплина «Введерования в содержании дихминистративно взаимосвязана с другими дисциплинами ОПОП ВО и ние в информационные технологии совмественного струдного соверья и Учебного сырья» и

возможность дублирования в содержании отсутствует. кность дуолирования в середанном предполагает использование современных образова-<br>7. Представленная Программа предполагает использование современных образова-1. Представленным предменение при реализации различных видов учебной работы. Фортельных технологий, используемые при реализации различных видов учебной работы. Фортельных технологий, используемые при реализации

социались технологии, постоятель соответствуют специфике дисциплины. разовательных технологических «Введение в информационные технологии» предполагает

проведение занятий в интерактивной форме. ение занятии в полеренении трудоёмкость самостоятельной работы студентов, представ-<br>9. Виды, содержание и трудоёмкость самостоятельной работы студентов, представ-9. виды, содержить от гудот требованиям к подготовке выпускников, содержа-

ленные в трограммо, <u>соотнения</u> 19.03.02 «Продукты питания из растительного сырья». во что по паприменные в Программе формы текущей оценки знаний (уст-<br>10. Представленные и описанные в Программе формы текущей оценки знаний (уст-

ный опрос, как в форме обсуждения отдельных вопросов, так и выступления, участие в дисный опрос, как в форме составляланий), соответствуют специфике дисциплины и требова-

выпускникам.<br>Форма промежуточного контроля знаний студентов, предусмотренная Программой, ниям к выпускникам. осуществляется в форме зачёта, что соответствует статусу дисциплины, как дисциплины базовой части учебного цикла - Б1 ФГОС ВО направления 19.03.02 «Продукты питания к

ельного сырья».<br>11. Формы оценки знаний, представленные в Программе, <u>соответствуют</u> специфи дисциплины и требованиям к выпускникам.

пины и треобытным к ронтуеминование дисциплины представлено: основной литер.<br>12. Учебно-методическое обеспечение дисциплины представлено: основной литер. турой - 3 источника (базовый учебник), дополнительной литературой - 7 наименований, Ин турой и поточника (одлини у толлин, дополнительно следниям ФГОС ВО направления 19.03.0 «Продукты питания из растительного сырья».

13. Материально-техническое обеспечение дисциплины соответствует специфик дисциплины «Введение в информационные технологии» и обеспечивает использование со временных образовательных, в том числе интерактивных методов обучения.

14. Методические рекомендации студентам и методические рекомендации преподава телям по организации обучения по дисциплине дают представление о специфике обучени по дисциплине «Введение в информационные технологии».

### ОБЩИЕ ВЫВОДЫ

На основании проведенной рецензии можно сделать заключение, что характер, струк тура и содержание рабочей программы дисциплины «Введение в информационные технологии» ОПОП ВО по направлению 19.03.02 «Продукты питания из растительного сырья», на правленность «Продукты питания из растительного сырья с улучшенными характеристиками» (квалификация выпускника - бакалавр), разработанная Петуховой М.В., доцентом кафедры систем автоматизированного проектирования и инженерных расчетов, к.п.н., соответствует требованиям ФГОС ВО, современным требованиям экономики, рынка труда и позволит при её реализации успешно обеспечить формирование заявленных компетенций,

Рецензент: Колесникова Ирина Алексеевна, к.т.н. гл. инженер ООО Технопроект

all the state of the company of the company of the company of the company of the company of the company of the company of the company of the company of the company of the company of the company of the company of the compan

«28» 08